**Bachelorarbeit**

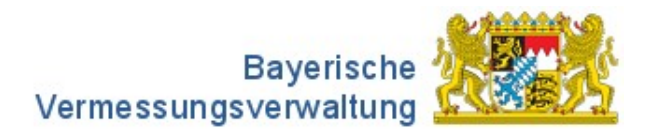

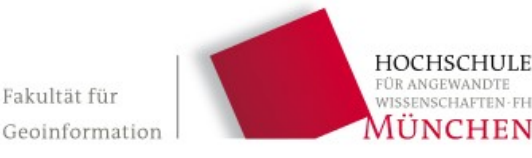

# **Bachelorarbeit**

# **Entwicklung automatisierter Tests zur Qualitätssicherung von WMS- und WMTS-Diensten**

Christina Müller-Wilke Studiengang: Geoinformatik und Satellitenpositionierung Martikelnummer: 03472712 Geburtsdatum: 13. März 1991 Betreuer: Prof. Dr. Georg Lother Sommersemester 2016 Abgabetermin: 08.07.2016

Die Arbeit wurde in Kooperation mit dem Landesamt für Digitalisierung, Breitband und Vermessung angefertigt.

*"Durch Testen kann man die Anwesenheit, nie die Abwesenheit von Fehlern zeigen."*

*Edsger Wybe Dijkstra niederländischer Informatiker*

# <span id="page-6-0"></span>**Zusammenfassung**

Die vorliegende Arbeit beschäftigt sich mit der Erstellung und Umsetzung eines Konzepts zur Testautomatisierung von Web Map Services und Web Map Tile Services des Landesamtes für Digitalisierung, Breitband und Vermessung.

Die Automatisierung von Tests ist in der heutigen Zeit sehr gebräuchlich. Jedoch gestaltet sich die Erstellung solcher Tests als schwierig, da es in der Praxis keine konkreten Vorgaben oder Normen gibt, an denen man sich orientieren kann. Diese Standards müssen von der jeweiligen Institution definiert werden.

Des Weiteren besteht das Problem, dass viele Leute die Testautomatisierung häufig als günstige Alternative zu menschlichen Testern ansehen. Jedoch kann eine Maschine nie so testen wie ein Mensch. Die Automatisierung soll lediglich dazu dienen, die Tester zu unterstützen und zu entlasten. Das Konzept der von mir entwickelten automatisierten Tests bezieht nach wie vor die Tester mit ein. Nur werden von diesen jetzt die Funktionen geprüft, für die eine Automatisierung nicht rentable wäre.

Der Test beruht auf einem Soll-Ist-Vergleich. Das Capabilities-Dokument des Dienstes wird mit der jeweiligen Produktspezifikation verglichen. Diese Spezifikationen werden vom Auftraggeber erstellt. Die Grundlage des Tests ist die OWSLib. Eine Open-Source Python-Bibliothek. Sie wurde dazu entwickelt um die Informationen aus einem Capabilities-Dokument auszulesen und anzuzeigen.

Momentan wird nur das Capabilities-Dokument überprüft. Eine Automatisierung der Tests zur Prüfung des Inhalts der GetMap- und GetFeatureInfo-Abfrage ist noch in der Entwicklung.

Bei der Entwicklung von automatisierten Tests darf nicht vergessen werden, dass diese auch ständig gepflegt werden müssen. Nur wenn sie regelmäßig aktualisiert werden, kann langfristig mit ihnen gearbeitet werden

### <span id="page-7-0"></span>**Vorwort**

Schon meine ersten Unterrichtsstunden in der 7. Klasse weckten in mir ein großes Interesse an der Informatik und der Softwareentwicklung. Dieses konnte ich während meines Studiums in der Geoinformatik weiter vertiefen. Deswegen habe ich gerne das Thema Testautomatisierung von OGC-Diensten für meine Bachelorarbeit ausgewählt. Zudem handelt es sich hierbei auch um ein sehr aktuelles und spannendes Thema.

An dieser Stelle möchte ich mich ganz herzlich bei allen Personen bedanken, die mir dabei geholfen haben, diese Arbeit fertig zustellen.

Zu besonderem Dank bin ich meinem Sachgebiet 461 des LDBV verpflichtet, das sie mir die Möglichkeit und auch das Vertrauen geschenkt haben diese Tests zu entwickeln. Des Weiteren bedanke ich mich bei Frau Kerstin Breitlow und Herrn Jürgen Weichand, einmal für die Idee der automatisierten Tests und dann für die Beantwortung meiner zahlreichen Fragen. Auch bei Frau Astrid Feichtner und Frau Michaela Jud von der Geschäftsstelle der GDI-BY und bei Frau Yvonne Clerico möchte ich mich bedanken für die Beantwortung meiner Fragen.

Herrn Prof. Dr. Lother von der Hochschule für angewandte Wissenschaften in München Danke ich dafür, das er diese Arbeit betreut hat und auf jede meiner Fragen immer eine Antwort hatte.

Christina Müller-Wilke

München, am 03.07.2016

# <span id="page-8-0"></span>**Inhaltsverzeichnis**

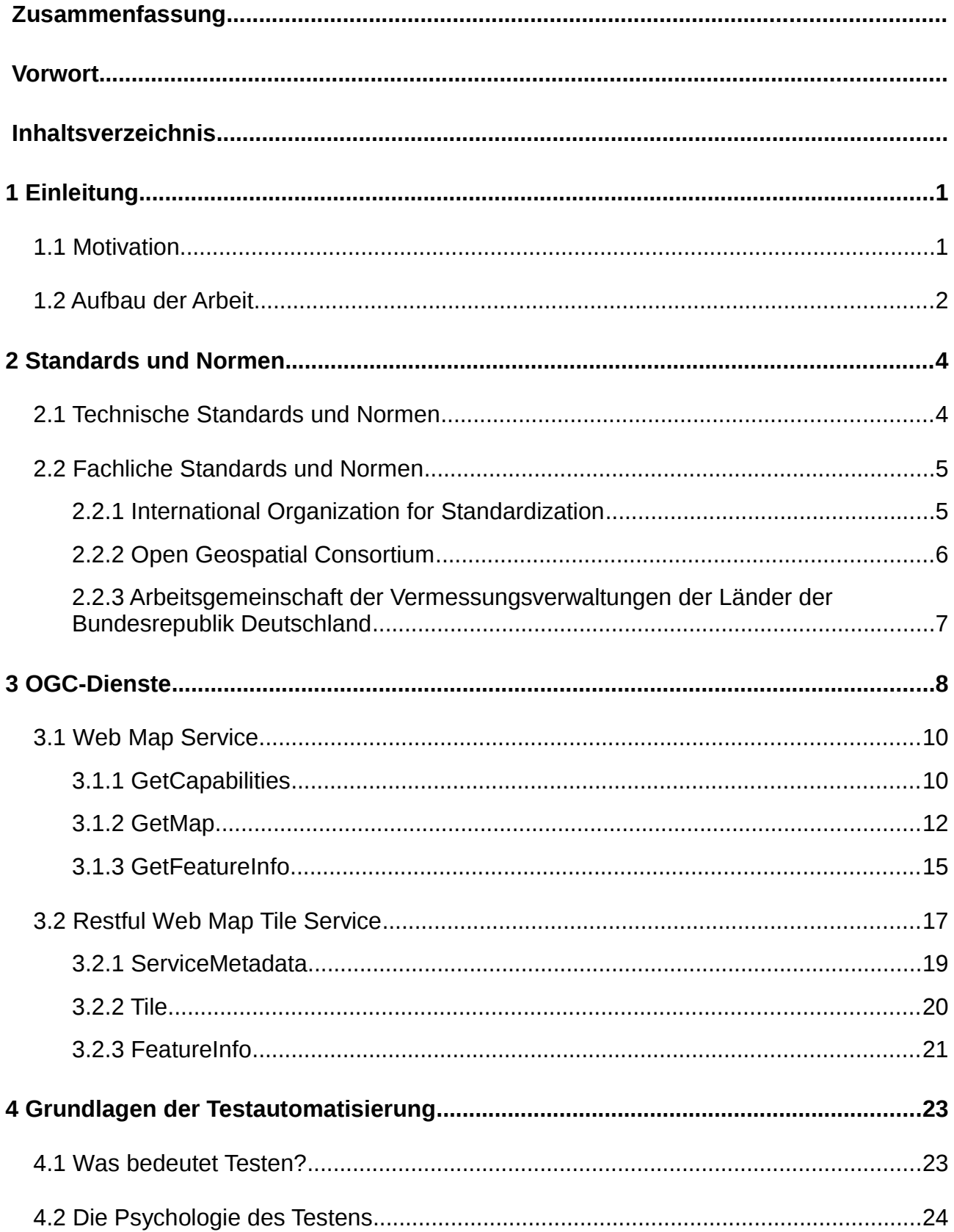

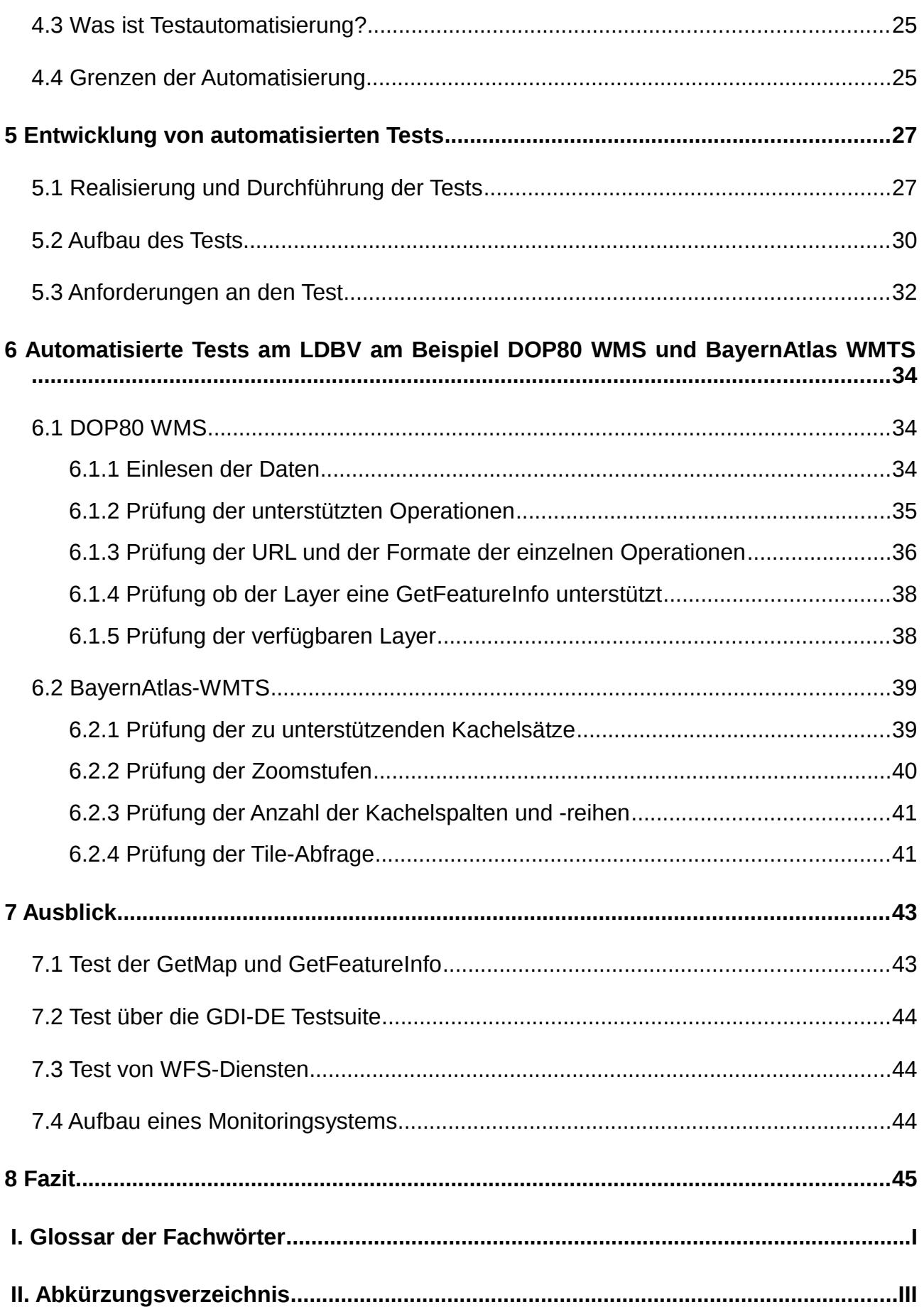

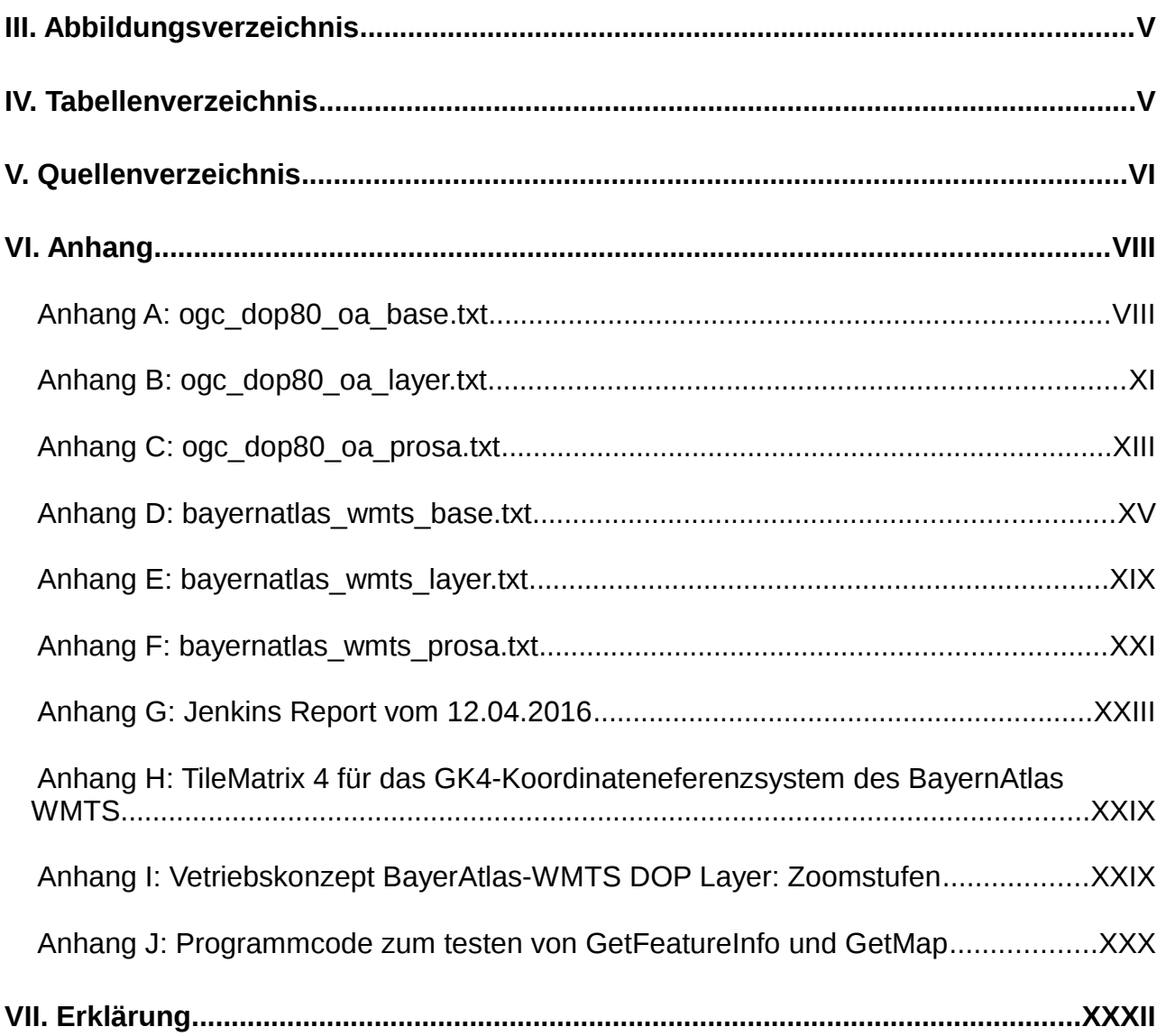

### <span id="page-11-0"></span>**1 Einleitung**

#### <span id="page-11-1"></span>**1.1 Motivation**

Um die qualitativen Standards einer Software zu erstellen oder zu erhalten, ist eine intensive Prüfung vor der Freigabe unausweichlich. Jedoch ist eine ausreichende Prüfung der Software nur möglich, wenn die jeweiligen Tester genügend geschult sind und ihre Rolle und Aufgabe auch ernst nehmen. Ist dies nicht der Fall, können fehlerbehaftete Programme auf den Markt kommen, trotz Test- und Freigabeverfahren. Es kann aber auch vorkommen, dass ein Tester einen Fehler übersieht oder aber die Teststellung nicht versteht und deswegen "falsch" testet.

Während meines Praxissemesters im Sachgebiet 461 "Qualitätsmanagement in der BVV" (OM-IuK) im "Landesamt für Digitalisierung, Breitband und Vermessung" (LDBV) bekam ich selbst mit, dass die Testverfahren von Web Map Services (WMS) und Web Map Tile Services (WMTS) stellenweise nicht ausreichend waren, da manche der Tester durch, zum Beispiel mangelndes Fachwissen, mehr Arbeit verursachten als Nutzen.

Unter anderem wurden deswegen die Testverfahren für WMSe und WMTSe im LDBV so gut es ging automatisiert. Dadurch wurden die Tester entlastet, da sie nicht mehr so viel Zeit für die Tests aufwenden mussten, was für QM-IuK als für den Test verantwortliche Stelle eine Erleichterung in den einzelnen Testverfahren bedeutete.

Ein weiterer Vorteil dieser Tests ist es, einzelne Abhängigkeiten zu erkennen und in seine Bestandteile zu zerlegen. Die internen Prozesse im LDBV sind zu komplex und zu unübersichtlich, als dass sie eine einzelne Person erkennen könnte. Durch die Schnelligkeit der automatisierten Testverfahren und der gespeicherten Auswertungsprotokolle kann, im Falle einer Störungs- oder Wartungsmeldung, erkannt werden, welcher Dienst zum Beispiel von welcher Datenbank abhängig ist. Dadurch werden

Schritt für Schritt die einzelnen Zusammenhänge sichtbar. Diese können dann in einem Schema aufgezeichnet werden.

Ziel dieser Bachelorarbeit ist es, das Thema Testautomatisierung im Allgemeinen vorzustellen und konkret die Entwicklung und Einführung von automatisierten Tests für WMSe und WMTSe im LDBV zu erläutern. Des Weiteren werde ich auch meine zukünftige Planung der Tests beschreiben.

#### <span id="page-12-0"></span>**1.2 Aufbau der Arbeit**

In Kapitel 2 werden die fachlichen Standards der Dienste, also die Normen des Open Geospatial Consortium und der Arbeitsgemeinschaft der Vermessungsverwaltung sowie vereinzelte Standards der International Organization for Standardization erklärt. Auch wird hier auf die "fehlenden" technischen Standards der Testautomatisierung eingegangen.

In Kapitel 3 werden die Dienste der OGC erklärt, wobei hier der Schwerpunkt auf dem Web Map Service und dem Web Map Tile Service liegt. Die einzelnen Operationen werden genau erläutert und an einem Beispiel gezeigt. Für den WMS wird als Beispiel der WMS der Digitalen Orthophotos mit 80cm Bodenauflösung (DOP80- WMS) des LDBV, für welchen auch ein Test geschrieben wurde, verwendet. Als Beispiel für den WMTS wird der BayernAtlas-WMTS des LDBV herangezogen. Der BayernAtlas-WMTS ist nicht kostenfrei und kann nur mit einem sogenannten "ServiceKey" genutzt werden, welcher in die URL eingebunden werden muss. Deshalb wird in den Beispielen statt eines echten ServiceKey dieses Wort in geschwungenen Klammern {ServiceKey} angegeben.

Im darauffolgenden Kapitel geht es um das Testen im Allgemeinen. Hier wird erläutert was es bedeutet, eine Software zu testen und was dabei zu berücksichtigen ist. Des Weiteren wird erklärt, was es mit der Testautomatisierung auf sich hat und welche Grenzen es bei der Automatisierung gibt.

Im Fokus des 5. Kapitels stehen die automatisierten Tests. Konkret werden hier das von mir entwickelte Konzept und meine Vorgehensweise bei der Erstellung der Tests erläutert. Des Weiteren werden der momentane Zyklus derTesterstellung und die Korrektur der WMSe veranschaulicht.

Das Konzept und Vorgehen, welches in der Theorie in Kapitel 5 erklärt wird, wird im Kapitel 6 noch einmal anhand einzelner Beispiele genauer erläutert. Unter anderem wird hier verdeutlicht, worauf bei der Erstellung der Tests zu achten ist, um mögliche Fehler zu vermeiden.

In Kapitel 7 wird ein Ausblick über die Weiterentwicklungsmöglichkeiten der automatisierten Tests gegeben. Diese beziehen sich auf die Erweiterung der Tests für WMSe und WMTSe, aber auch die Aufnahme weiterer OGC-konformer Web-Dienste, sowie den Aufbau eines Monitorings.

Den Schluss der Arbeit bildet ein Fazit über die Einführung der automatisierten Tests am Landesamt für Digitalisierung, Breitband und Vermessung.

## <span id="page-14-0"></span>**2 Standards und Normen**

Im Duden ist das Wort "Norm" in Wirtschaft, Industrie, Technik und Wissenschaft wie folgt definiert: "Vorschrift, Regel, Richtlinie oder ähnliches für die Herstellung von Produkten, die Durchführung von Verfahren, die Anwendung von Fachtermini oder ähnliches".[1](#page-14-2)

#### <span id="page-14-1"></span>**2.1 Technische Standards und Normen**

Im Vergleich zu anderen naturwissenschaftlichen Disziplinen, steckt die Informatik und die Softwareentwicklung quasi noch in den "Kinderschuhen". Dies betrifft nicht nur die inhaltliche Ausgestaltung, sondern auch die Durchdringung in Lehre und Praxis[2](#page-14-3) . Ein wesentlicher Grund dafür, warum Softwareprojekte trotz in Standards manifestierter Erfahrungen selten erfolgreich sind, ist die Unverbindlichkeit von allen be-kannten "best practices"<sup>[3](#page-14-4)</sup>.

Für die Entwicklung von Software und der jeweiligen Testverfahren gibt es viele verschiedene Herangehensweisen. Mit dem Wasserfallmodell, SCRUM, V-Modell oder Behavior Driven Development seien hier nur ein paar Methoden erwähnt. Durch diese vielen unterschiedlichen Möglichkeiten obliegt es jedem Unternehmen bzw. jedem Entwickler selbst zu entscheiden, welches Verfahren bevorzugt verwendet wird.

Auch in der Testautomatisierung gibt es keine allgemeingültige Norm. Meist sind die Vorgaben der Unternehmen anzuwenden und von Software zu Software ist zu entscheiden, wie Testprozesse am besten automatisiert werden können.[4](#page-14-5)

<span id="page-14-2"></span><sup>&</sup>lt;sup>1</sup> http://www.duden.de/rechtschreibung/Norm (Stand 23.04.2016)

<span id="page-14-3"></span>Eursics, Thomas et al.: Basiswissen Testautomatisierung, S3<br>3 Mei Bucsics, Thomas et al.: Basiswissen Testautomatisierung

<span id="page-14-4"></span><sup>3</sup> Vgl. Bucsics, Thomas et al.: Basiswissen Testautomatisierung, S3

<span id="page-14-5"></span><sup>4</sup> Vgl. Bucsics, Thomas et al.: Basiswissen Testautomatisierung, S3

#### <span id="page-15-0"></span>**2.2 Fachliche Standards und Normen**

Für WMSe und WMTSe gibt es mehrere fachliche Standards und Normen. International gelten einzelne ISO-Normen und die Spezifikationen der OGC. Die Dienste des LDBV müssen zusätzlich zu diesen Standards noch den Vorgaben der AdV entsprechen.

#### <span id="page-15-1"></span>**2.2.1 International Organization for Standardization**

Die ISO ist eine Vereinigung von Standardisierungsgremien aus 162 Ländern<sup>[5](#page-15-2)</sup>. Der Name ISO steht nicht für eine Abkürzung, sondern leitet sich vom griechischen Wort "ísos" ab<sup>[6](#page-15-3)</sup>, was so viel wie "gleich" bedeutet.

Die ISO-Standards helfen, die Normung weltweit zu fördern und zu koordinieren, um dadurch den internationalen Handel effizienter zu machen. Sie erarbeiten auch die ISO-Normen, die von den einzelnen Mitgliedsländern unverändert übernommen werden sollen. In der Bundesrepublik Deutschland werden solche übernommenen Standards DIN EN ISO genannt, wobei DIN für das Deutsche Institut für Normung und EN für europäische Normung stehen. Seit 1993 arbeitet das TC211, ein technisches Komitee, im Bereich der Geoinformatik an den Normungen. Besonders wichtig dabei ist die Norm-Serie 191xx mit momentan 63 [7](#page-15-4) verschiedenen Standards, wobei viele dieser Normen in Zusammenarbeit mit der OGC entstanden sind.

Nach Aussagen von Frau Dr. Feichtner, Mitarbeiterin in der Geschäftsstelle GDI-BY, sind folgende ISO-Standards für die GDI-BY relevant. Diese werden nachstehend erläutert.

<span id="page-15-2"></span><sup>&</sup>lt;sup>5</sup> http://www.iso.org/iso/home/about/iso\_members.htm (Stand: 28.06.2016)

<span id="page-15-3"></span><sup>6</sup> http://www.iso.org/iso/home/about.htm (Stand: 28.06.2016)

<span id="page-15-4"></span><sup>7</sup> http://www.iso.org/iso/home/store/catalogue\_tc/catalogue\_tc\_browse.htm?commid=54904&published=on (Stand 26.04.2016)

In der ISO 19115 "Metadata" werden die Standards von Metadaten für die Geodaten definiert und in der ISO 19119 "Geographic Information - Services" für die Services konkretisiert. Die aktuelle in Deutschland verwendete Version der ISO 19115 ist aus dem Jahre 2003. Eine deutschlandweite Anpassung auf eine aktuellere<sup>[8](#page-16-1)</sup> ISO-Version bringt einen enormen Aufwand mit sich, der wirtschaftlich nicht vertretbar ist<sup>[9](#page-16-2)</sup>.

Die ISO 19139 "Metadata - Implementation specifications" ist eine technische Spezifikation. Sie definiert auf Grundlage der ISO 19115 ein UML Implementierungsmodell und ein XML-Schema.<sup>[10](#page-16-3)</sup>

Für WMSe ist die ISO 19128 "Web Map service interface" sehr wichtig. In ihr werden die technischen Grundlagen des Dienstes definiert und anhand einzelner "best practice"-Beispiele erklärt. Inhaltlich entspricht sie sehr der OGC-Spezifikation Version 1.3.0 für einen WMS<sup>[11](#page-16-4)</sup> (siehe Kapitel 3.1).

#### <span id="page-16-0"></span>**2.2.2 Open Geospatial Consortium**

Das OGC ist ein freiwilliger, weltweiter Zusammenschluss von Verwaltungen, Industrie und Wissenschaft zur Entwicklung offener Standards im Geoinformationswesen $^{12}$  $^{12}$  $^{12}$ . Es wurde 1994 in den Vereinigten Staaten gegründet $^{13}$  $^{13}$  $^{13}$ .

Mittlerweile gehört das OGC zu einer der wichtigsten Institutionen, wenn es um die Schaffung und Definition von Schnittstellen geht. Gegenwärtig hat die OGC 519<sup>[14](#page-16-7)</sup> Mitglieder. Im Gegensatz zur International Organization for Standardization gehören zu den Mitgliedern der OGC auch Unternehmen und Behörden, so zum Beispiel die European Space Agency (ESA), das Bundesamt für Kartographie und Geodäsie (BKG), AutoCAD, Google und IBM.

<span id="page-16-1"></span><sup>8</sup> ISO 19115-1:2014, ISO 19115-2:2009

<span id="page-16-2"></span><sup>9</sup> Nach Gespräch mit Frau Dr. Feichtner am 02.05.2016

<span id="page-16-3"></span><sup>10</sup> Dressmann et al.: Übersicht der ISO Standards zu Geographischen Informationen / Geomatik, S.20

<span id="page-16-4"></span><sup>11</sup> http://www.opengeospatial.org/standards/wms

<span id="page-16-5"></span><sup>12</sup> https://geoportal.brandenburg.de/servicebereich/glossar/#gl\_OGC

<span id="page-16-6"></span><sup>13</sup> Vgl. http://www.opengeospatial.org/ogc/historylong

<span id="page-16-7"></span><sup>&</sup>lt;sup>14</sup> http://www.opengeospatial.org/ogc/members (Stand 25.04.2016)

Von den Mitgliedern werden die "OGC® Standards" entwickelt. Die verfügbaren Spezifikationen für die Implementierung von Diensten sind weltweit offen und können kostenlos genutzt werden<sup>[15](#page-17-1)</sup>. Die Spezifikationen beschreiben ganz detailliert die Schnittstellen und die Encodings<sup>[16](#page-17-2)</sup> und bauen praktisch auf den ISO-Normen auf.<sup>[17](#page-17-3)</sup> Hierbei sei zu erwähnen, dass die Standards der OGC eher als Richtlinien anzusehen sind. Ganz im Gegensatz zu den ISO-Normen, welche umgesetzt werden müssen.

Die OGC-Standards, welche für diese Arbeit verwendet wurden, sind die für den Web Map Service $^{18}$  $^{18}$  $^{18}$  und den Web Map Tile Service $^{19}$  $^{19}$  $^{19}$ .

# <span id="page-17-0"></span>**2.2.3 Arbeitsgemeinschaft der Vermessungsverwaltungen der Länder der Bundesrepublik Deutschland**

In der Bundesrepublik Deutschland obliegt den Ländern die Verantwortung für das amtliche Landes- und Liegenschaftsvermessungswesen<sup>[20](#page-17-6)</sup>. Deshalb werden besondere Herausforderungen an die Zusammenarbeit von Bund und Ländern gestellt. Die Arbeitsgemeinschaft der Vermessungsverwaltungen der Länder der Bundesrepublik Deutschland, kurz AdV, wurde gegründet, um fachliche Angelegenheiten von grundsätzlicher und überregionaler Bedeutung einheitlich für alle Bundesländer zu definieren. Zu den Aufgaben der AdV gehören unter anderem die Erarbeitung von Empfehlungen und verbindlichen Regelungen für ein einheitliches Vorgehen bei der Schaf-fung, Erhaltung und Weiterentwicklung der Geobasisdaten.<sup>[21](#page-17-7)</sup>

Die AdV stellt auch die Codes der European Petroleum Survey Group Geodesy (EPSG-Codes) zur Verfügung<sup>[22](#page-17-8)</sup>. Diese EPSG-Codes bestehen aus eindeutigen 4- bis

<span id="page-17-1"></span><sup>15</sup> Vgl. http://www.opengeospatial.org/standards

<span id="page-17-2"></span><sup>&</sup>lt;sup>16</sup> Vgl. http://www.opengeospatial.org/standards (01.06.2016)

<span id="page-17-3"></span><sup>&</sup>lt;sup>17</sup> Nach Gespräch mit Frau Jud am 01.06.2016

<span id="page-17-4"></span><sup>18</sup> http://www.opengeospatial.org/standards/wms

<span id="page-17-5"></span><sup>&</sup>lt;sup>19</sup> http://www.opengeospatial.org/standards/wmts

<span id="page-17-6"></span><sup>20</sup> GG Art.30, Art. 70, Art. 73

<span id="page-17-7"></span><sup>21</sup> Vgl. http://www.adv-online.de/Wir-ueber-uns/Aufgaben/ (18.04.2016)

<span id="page-17-8"></span><sup>&</sup>lt;sup>22</sup> http://www.adv-online.de/AdV-Produkte/ (23.05.2016)

5-stelligen Schlüsselnummern, die für jeweils ein bestimmtes Koordinatenreferenzsystem oder einen anderen geodätischen Datensatz stehen. Die Gauß-Krüger-Zone 4 des Deutschen Hauptdreiecksnetzes hat zum Beispiel den Code 31468<sup>[23](#page-18-0)</sup>.

Um bundesweit einheitliche Produkte anzubieten, unterliegen die Dienste der AdV gewissen Standards. Diese Standards sind in den AdV-Profilen und den AdV-Produkt-Spezifikationen zusammengefasst.

Die AdV-Profile und Produkt-Spezifikationen bilden die technische Grundlage der Be-reitstellung von Geobasisdaten über Geodatendienste<sup>[24](#page-18-1)</sup> und dienen großteils dafür, den technischen Rahmen für die Dienste festzulegen.

<span id="page-18-0"></span><sup>&</sup>lt;sup>23</sup> http://spatialreference.org/ref/epsg/31468/ (23.05.2016)

<span id="page-18-1"></span> $^{24}$  Vgl. http://www.adv-online.de/AdV-Produkte/Standards-und-Produktblaetter/AdV-Profile/ (18.04.2016)

#### <span id="page-19-0"></span>**3 OGC-Dienste**

OGC-Dienste sind WebServices, die durch das Open Geospatial Consortiums (OGC) spezifiziert wurden und dort als beschriebene Schnittstellen-Standards hinter-legt sind<sup>[25](#page-19-1)</sup>. Diese können in drei verschiedene Arten unterteilt werden: Darstellungs-dienste, Downloaddienste und Suchdienste<sup>[26](#page-19-2)</sup>.

Bei einem WMS oder einem WMTS werden Geodaten angefordert und in Form von Rasterbildern am Bildschirm dargestellt. Deshalb gehören sie in die erstgenannte Kategorie.

Zu einem Downloaddienst zählt zum Beispiel ein Web Feature Service (WFS). Die-ser liefert unter anderem Features (Vektorobjekte) im GML-Format<sup>[27](#page-19-3)</sup>.

Catalogue Services for Web (CSW), ein Suchdienst der OGC, dienen der Suche nach Geodaten und Anwendungen auf der Grundlage von Metadaten<sup>[28](#page-19-4)</sup>.

Wie bereits erwähnt, legt das OGC Spezifikationen für die einzelnen Dienste fest. In diesen Spezifikationen werden einzelne Operationen (Anfragemöglichkeiten) definiert, die von den Diensten unterstützt werden können und müssen. Die Anfrage an diese Operationen geschieht über das Hypertext Transfer Protocol (HTTP)<sup>[29](#page-19-5)</sup>.

<span id="page-19-1"></span><sup>&</sup>lt;sup>25</sup> http://www.geodaten.niedersachsen.de/portal/live.php?navigation\_id=27222&article\_id=108069 &\_psmand=28

<span id="page-19-2"></span><sup>26</sup> Vgl. Koordinierungsstelle GDI-NI (2014): Hinweise zum Verwenden von OGC-Webservices, S. 2

<span id="page-19-3"></span><sup>&</sup>lt;sup>27</sup> Vgl. Koordinierungsstelle GDI-NI (2014): Hinweise zum Verwenden von OGC-Webservices, S. 24

<span id="page-19-4"></span><sup>28</sup> http://www.opengeospatial.org/standards/cat (Stand 20.5.2016)

<span id="page-19-5"></span><sup>&</sup>lt;sup>29</sup> Vgl. Koordinierungsstelle GDI-NI (2014): Hinweise zum Verwenden von OGC-Webservices, S. 6

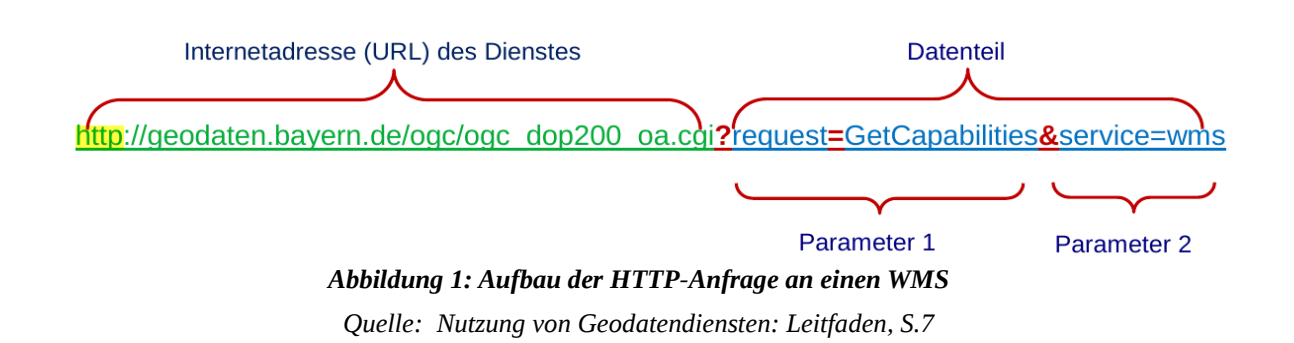

Für diese Anfrage wird die "GET-Methode" als Übertragungsmethode gewählt. Das bedeutet, dass die jeweiligen Parameter nach dem Trennzeichen "?" an die URL angehängt werden.[30](#page-20-1)

Nach dem Fragezeichen werden die vorgegebenen Parameter der OGC zur Differenzierung der Anfrage benutzt.

#### <span id="page-20-0"></span>**3.1 Web Map Service**

Ein Web Map Service (WMS) ist, ein webbasierter Darstellungsdienst, der Geodaten mit der Hilfe von georeferenzierten Bildern darstellt.<sup>[31](#page-20-2)</sup> Die drei Operationen für einen WMS der Version 1.1.1 sind, gemäß OGC-Spezifikation, GetCapabilities, GetMap und GetFeatureInfo<sup>[32](#page-20-3)</sup>. Die beiden ersteren Operationen müssen zwingend bedient werden. Die GetFeatureInfo jedoch ist optional<sup>[33](#page-20-4)</sup>.

Nachstehend werden nur die zwingenden Parameter für die oben genannten Operationen erläutert. Details über die Benutzung der optionalen Parameter können in den jeweiligen Spezifikationen nachgelesen werden.

<span id="page-20-1"></span><sup>30</sup> Vgl. OpenGIS® Web Map Service Implementation Specification, Version 1.1.1 (2002) S. 12

<span id="page-20-2"></span><sup>&</sup>lt;sup>31</sup> https://www.lvermgeo.sachsen-anhalt.de/de/geoservice/wms/main.htm (19.04.2016)

<span id="page-20-3"></span><sup>32</sup> Vgl. OpenGIS® Web Map Service Implementation Specification, Version 1.1.1 (2002) S.21

<span id="page-20-4"></span><sup>&</sup>lt;sup>33</sup> Vgl. OpenGIS<sup>®</sup> Web Map Service Implementation Specification, Version 1.1.1 (2002) S.1

#### <span id="page-21-0"></span>**3.1.1 GetCapabilities**

Bei einer GetCapabilities-Abfrage werden die Eigenschaften des Dienstes abgefragt. Für die Anfrage über HTTP stehen dem Benutzer vier Parameter zur Verfügung, wobei zwei davon zwingend und zwei optional sind.

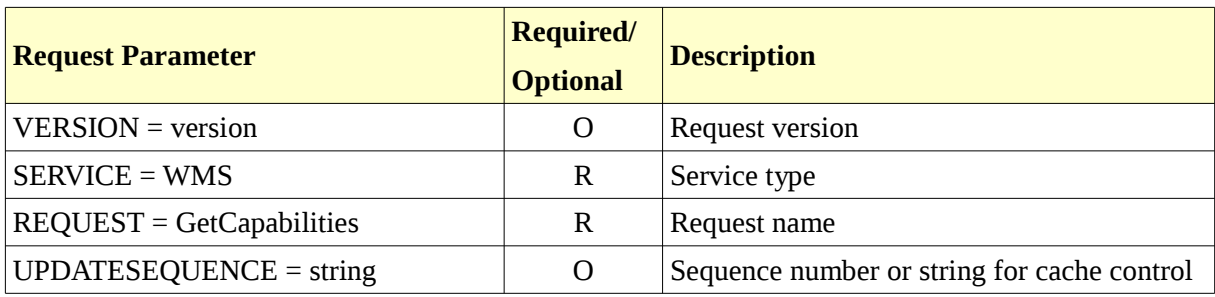

*Tabelle 1: Parameter bei einem GetCapabilities-Aufruf für einen WMS[34](#page-21-1)*

Der "Request", also die Art der Anfrage, ist immer zwingend. Der zweite erforderliche Parameter ist "Service", mit dem der Service Typ definiert wird. Für eine GetCapabilities-Anfrage des DOP80-WMS wird der Aufruf wie folgt zusammengestellt:

*[http://www.geodaten.bayern.de/ogc/ogc\\_dop80\\_oa.cgi?SERVICE=WMS&REQUEST](http://www.geodaten.bayern.de/ogc/ogc_dop80_oa.cgi?SERVICE=WMS&REQUEST) [=GetCapabilities](http://www.geodaten.bayern.de/ogc/ogc_dop80_oa.cgi?SERVICE=WMS&VERSION%20=1.1.1&REQUEST=GetCapabilities)*

Die Antwort auf diesen Request ist ein Textdokument im XML-Format. In diesem stehen sowohl allgemeine Informationen, wie zum Beispiel der Dienstanbieter oder die Gebührenordnung, als auch die technischen Daten des Dienstes, etwa die räumliche Verfügbarkeit der Layer, die abrufbaren Dateiformate und Koordinatensysteme oder die URL zum Aufruf der Legende.

<span id="page-21-1"></span><sup>34</sup> OpenGIS® Web Map Service Implementation Specification, Version 1.1.1, S.21

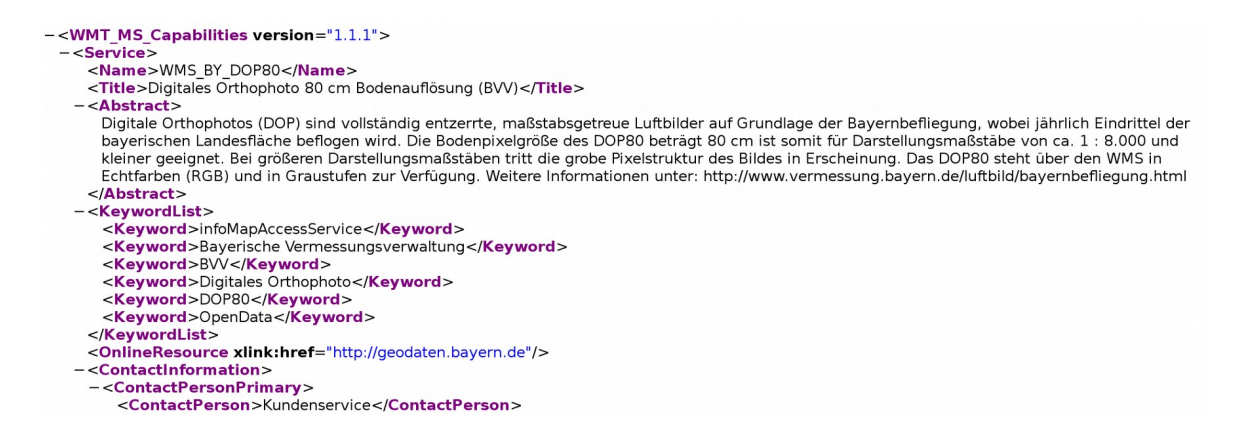

*Abbildung 2: Auszug des Response der GetCapabilities Abfrage vom DOP80 WMS als XML-Dokument*

#### <span id="page-22-0"></span>**3.1.2 GetMap**

Bei einer GetMap-Anfrage fordert der Anwender, Geodaten in Form einer Karte, also als georeferenziertes Rasterbild, an<sup>[35](#page-22-1)</sup>. Auch hier kann die Abfrage über den Browser getätigt werden, um das Ergebnis direkt sichtbar zu machen. Jedoch besteht der Request einer GetMap-Anfrage aus mehreren Parametern als bei GetCapabilities.

Die benötigten Werte für die Parameter der GetMap-Anfrage können aus dem Capabilties-Dokument entnommen werden.

| <b>Request Parameter</b>   | Required/<br><b>Optional</b> | <b>Description</b>                                                                                             |
|----------------------------|------------------------------|----------------------------------------------------------------------------------------------------|
| $VERSION = version$        | R                            | Request version                                                                                                |
| $REQUEST = GetFeatureinfo$ | R                            | Request name                                                                                                   |
| LAYERS=layer_list          | R                            | Comma-separated list of one or more map<br>layers. Optional if SLD parameter is present.                       |
| STYLES=style_list          | R                            | Comma-separated list of one rendering style<br>per requested layer. Optional if SLD parame-<br>ter is present. |

<span id="page-22-1"></span><sup>35</sup> Vgl. Koordinierungsstelle GDI-NI (2014): Hinweise zum Verwenden von OGC-Webservices, S. 10

| <b>Request Parameter</b>    | Required/<br><b>Optional</b> | <b>Description</b>                                                                     |
|-----------------------------|------------------------------|----------------------------------------------------------------------------------------|
| SRS=namespace:identifier    | $\mathbf R$                  | Spatial Reference System.                                                              |
| BBOX=minx,miny,maxx,maxy    | $\mathbf R$                  | Bounding box corners (lower left, upper<br>right) in SRS units.                        |
| WIDTH=output_width          | R                            | Width in pixels of map picture.                                                        |
| HEIGHT=output_height        | $\mathbf R$                  | Height in pixels of map picture.                                                       |
| FORMAT=output_format        | $\mathbf R$                  | Output format of map.                                                                  |
| TRANSPARENT=TRUE FALSE      | $\Omega$                     | Background<br>of<br>transparency<br>map<br>(default=FALSE).                            |
| <b>BGCOLOR=color</b> value  | $\Omega$                     | Hexadecimal red-green-blue color value for<br>the background color (default=0xFFFFFF). |
| EXCEPTIONS=exception_format | $\Omega$                     | The format in which exceptions are to be re-<br>ported<br>by the WMS (default=SE_XML). |
| TIME=time                   | $\overline{O}$               | Time value of layer desired.                                                           |
| ELEVATION=elevation         | $\overline{O}$               | Elevation of layer desired.                                                            |
| Other sample dimension(s)   | $\overline{O}$               | Value of other dimensions as appropriate.                                              |
| Vendor-specific parameters  | $\overline{O}$               | Optional experimental parameters.                                                      |

*Tabelle 2: Parameter bei eines GetMap-Aufrufs für einen WMS[36](#page-23-0)*

Wie schon bei der GetCapabilities-Abfrage sind die Parameter "Request" und "Service" zwingend, jedoch muss hier ebenfalls die "Version" als Konstante beantwortet werden. Die Größe des angeforderten Kartenausschnitts kann über die Parameter "Width" und "Height" geregelt werden und die Kartengrundlage über das Wort "Layers". Für die richtige Darstellung der Karte werden die Übergabewerte "SRS" und "BBox" benötigt. Mit diesen definiert man das gewünschte Koordinatensystem

<span id="page-23-0"></span><sup>&</sup>lt;sup>36</sup> OpenGIS<sup>®</sup> Web Map Service Implementation Specification, Version 1.1.1, S.33

und die räumliche Ausdehnung. Durch den Style-Parameter wird es möglich, dem Benutzer einen Layer in unterschiedlichen Signaturierungen bereitzustellen.

Mit dem Parameter "Format" wird das Ausgabeformat des Layers ausgewählt. Hierbei ist darauf zu achten, dass das gewünschte Format als MIME-Type geschrieben wird. Genaueres zu dieser Codierung von Webdokumenten wird im Kapitel 6.3.1. erläutert.

Der folgende GetMap-Aufruf des DOP80 WMS liefert ein 1000x1000 Pixel großes Bild im PNG-Format für den farbigen DOP-Layer im GK4-Koordinatenreferenzsystem.

*[http://www.geodaten.bayern.de/ogc/ogc\\_dop80\\_oa.cgi?](http://www.geodaten.bayern.de/ogc/ogc_dop80_oa.cgi?SERVICE=WMS&VERSION=1.1.1&REQUEST=GetMap&LAYERS=by_dop80c&FORMAT=image/png&SRS=EPSG%3A31468&BBOX=4360000,5270000,4380000,5290000&WIDTH=1000&HEIGHT=1000&STYLES=default) [SERVICE=WMS&VERSION=1.1.1&REQUEST=GetMap&LAYERS=by\\_dop80c&FORMA](http://www.geodaten.bayern.de/ogc/ogc_dop80_oa.cgi?SERVICE=WMS&VERSION=1.1.1&REQUEST=GetMap&LAYERS=by_dop80c&FORMAT=image/png&SRS=EPSG%3A31468&BBOX=4360000,5270000,4380000,5290000&WIDTH=1000&HEIGHT=1000&STYLES=default) [T=image/png&SRS=EPSG:31468&BBOX=4360000,5270000,4380000,5290000&WIDTH](http://www.geodaten.bayern.de/ogc/ogc_dop80_oa.cgi?SERVICE=WMS&VERSION=1.1.1&REQUEST=GetMap&LAYERS=by_dop80c&FORMAT=image/png&SRS=EPSG%3A31468&BBOX=4360000,5270000,4380000,5290000&WIDTH=1000&HEIGHT=1000&STYLES=default) [=1000&HEIGHT=1000&STYLES=default](http://www.geodaten.bayern.de/ogc/ogc_dop80_oa.cgi?SERVICE=WMS&VERSION=1.1.1&REQUEST=GetMap&LAYERS=by_dop80c&FORMAT=image/png&SRS=EPSG%3A31468&BBOX=4360000,5270000,4380000,5290000&WIDTH=1000&HEIGHT=1000&STYLES=default)*

Der Styles-Parameter wird in diesem Aufruf mit dem Wert "default" belegt. Das liegt, daran, dass bei den Diensten des LDBV nur der Standard-Wert "default" angeboten wird. Dieser Parameter müsste bei den einzelnen Abfragen auch nicht genannt werden.

Bei einer GetMap-Anfrage ist zu beachten, dass die Pixelbox nicht überschritten wird. Dies kann passieren, wenn die angegebenen Werte bei den Parametern "Height" und "Width" außerhalb des zulässigen Bereichs sind. Die Größe der Pixelbox ist nicht in dem Capabilities-Dokument zu finden. Jedoch wird sie meistens in den Produktdetails oder auf der Website des Anbieters angegeben.<sup>[37](#page-24-0)</sup> Grund dieser Beschränkung ist es, eine gewisse Leistungsvorgabe zu erfüllen und auch eine gewisse Performance zu gewährleisten. So empfiehlt die AdV zum Beispiel mindestens

<span id="page-24-0"></span><sup>37</sup> Nach Gespräch mit Frau Clerico, Sachgebietsleiter der Produktentwicklung, am 19.5.2016

eine Ausdehnung von 1200x1200 Pixel.<sup>[38](#page-25-1)</sup> Mit dieser Vorgabe wird nur festgelegt, welchen Wert man nicht unterschreiten sollte. Eine Obergrenze gibt es also nicht. So haben die WMSe des LDBV eine maximale Ausdehnung von 2000x2000 Pixel, jedoch hat zum Beispiel der WMS vom Bayerischen Landesamt für Denkmalpflege auf die Daten der Denk-mäler eine 2500x2500 große Pixelbox<sup>[39](#page-25-2)</sup>.

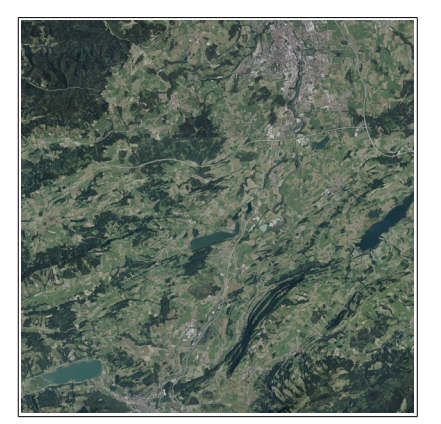

*Abbildung 3: .png-Datei der GetMap Abfrage vom DOP80 WMS*

#### <span id="page-25-0"></span>**3.1.3 GetFeatureInfo**

Bei einer GetFeatureInfo-Abfrage werden zusätzliche Informationen von einzelnen im Rasterbild dargestellten Objekten<sup>[40](#page-25-3)</sup>, auf Englisch "features", aufgerufen. Diese können zum Beispiel der Name des Objekts oder das Aktualisierungsdatum des Karteninhalts sein.

Der GetFeatureInfo-Operator ist optional, er muss also nicht zwingend unterstützt werden. Ob ein WMS diese Abfrage unterstützt, kann aus dem Capabilities-Doku-

ment entnommen werden. In jedem Layer-Tag (<Layer>) steht die boolsche Variable "gueryable". Diese kann nur zwei Zustände annehmen, in diesem Fall "0" oder " $1^{41}$  $1^{41}$  $1^{41}$ . Der Wert "0" kann

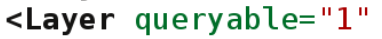

*Abbildung 4: Queryable-Variable vom DOP80 WMS*

praktisch gleichgesetzt werden mit Nein. Das bedeutet, dass dieser Layer keine Get-FeatureInfo-Abfrage unterstützt. Wenn der Wert "1" ist, ist für diesen Layer eine Get-FeatureInfo Auskunft möglich.

<span id="page-25-1"></span><sup>38</sup> Vgl. AdV-Festlegung zu den INSPIRE Technical Guidance View Services version 3.1, S9

<span id="page-25-2"></span><sup>39</sup> Vgl. http://geoportal.bayern.de/geoportalbayern/detailpage?15&resId=224e744a-ee17-426d-969ce3f29244cf17

<span id="page-25-3"></span><sup>40</sup> Koordinierungsstelle GDI-NI (2014): Hinweise zum Verwenden von OGC-Webservices, S. 12

<span id="page-25-4"></span><sup>41</sup> Gumm et al., Einführung in die Informatik, S. 246

Eine GetFeatureInfo-Abfrage ist sehr ähnlich zu einem GetMap-Aufruf. Durch den Parameter <map\_request\_copy> wird die komplette GetMap-Anfrage wiederholt.<sup>[42](#page-26-0)</sup> Deshalb müssen die Parameter "Version", "Request", "Bbox", "SRS", "Layers", "Width" und "Height" eingegeben werden.

|                                        | <b>Required /</b> | <b>Description</b>                           |
|----------------------------------------|-------------------|----------------------------------------------|
| <b>Request Parameter</b>               | <b>Optional</b>   |                                              |
| $VERSION = version$                    | $\mathbf R$       | Request version                              |
| <b>REQUEST = GetFeatureinfo</b>        | R                 | Request name                                 |
| <map_request_copy></map_request_copy>  | R                 | Partial copy of the Map request parameters   |
|                                        |                   | that generated the map for which information |
|                                        |                   | is desired.                                  |
| QUERY_LAYERS=layer_list<br>$\mathbf R$ |                   | Comma-separated list of one or more layers   |
|                                        |                   | to be queried.                               |
| INFO_FORMAT=output_format<br>O         |                   | Return format of feature information (MIME   |
|                                        |                   | type).                                       |
| FEATURE_COUNT=number<br>O              |                   | Number of features about which to return in- |
|                                        |                   | formation (default=1).                       |
|                                        | $\mathbf R$       | X coordinate in pixels of feature (measured  |
| X=pixel_column                         |                   | from upper left corner=0)                    |
| $\mathbf R$<br>Y=pixel_row             |                   | Y coordinate in pixels of feature (measured  |
|                                        |                   | from upper left corner=0)                    |
| EXCEPTIONS=exception_format            |                   | The format in which exceptions are to be re- |
|                                        | $\Omega$          | ported by the WMS (default=application/vn-   |
|                                        |                   | d.ogc.se_xml).                               |
| Vendor-specific parameters             | O                 | Optional experimental parameters.            |

*Tabelle 3: Parameter bei eine GetFeatureInfo-Aufruf für einen WMS[43](#page-26-1)*

Zusätzlich zu den bekannten Parametern, müssen noch die Übergabewerte "X" und "Y" belegt werden. Diese beiden legen den X- und Y-Wert des abzufragenden Punktes fest, bezogen auf die "Width" und "Heigth"-Parameter in der aufgerufenen

<span id="page-26-0"></span><sup>&</sup>lt;sup>42</sup> Vgl. OpenGIS® Web Map Service Implementation Specification, Version 1.1.1 (2002), S.40

<span id="page-26-1"></span><sup>&</sup>lt;sup>43</sup> OpenGIS® Web Map Service Implementation Specification, Version 1.1.1, S.40

Pixelbox. Wieder ähnlich zu dem GetMap-Aufruf, wird mit dem Parameter "Query-Layer" der angeforderte Layer definiert.

Als Antwort bekommt man die Sachinformationen in dem angeforderten Format.

*http://www.geodaten.bayern.de/ogc/ogc\_dop80\_oa.cgi? SERVICE=WMS&VERSION=1.1.1&REQUEST=GetFeatureInfo&LAYERS=by\_dop80c&F ORMAT=image/png&SRS=EPSG:31468&BBOX=4360000,5270000,4380000,5290000& WIDTH=1000&HEIGHT=1000&Styles=default&FEATURE\_COUNT=20&QUERY\_LAYER S=by\_dop80c&INFO\_FORMAT=text/html&Y=2&X=2*

Auf die Anfrage in dem obigen Beispiel erhält man, für den genannten Punkt, das genaue Datum der Befliegung und die Bildflug-Nummer im HTML-Format zurück. Wie schon bei der GetMap-Abfrage liegt wieder das GK4-Koordinateneferenzsystem zugrunde.

> Befliegungsdatum: 01.07.2015 Bildflug-Nr.: 115021

*Abbildung 5: Ergebnis der GetFeatureInfo Abfrage für den DOP80 WMS*

#### <span id="page-27-0"></span>**3.2 Restful Web Map Tile Service**

Ein Web Map Tile Service ähnelt vom Prinzip her dem WMS, jedoch wird hier auf vorprozessierte Kacheln (256x256 Pixel<sup>[44](#page-27-1)</sup>) von Rasterbildern zugegriffen. Dadurch sind schnelle Antwortzeiten und größere Ausschnitte möglich. Die benötigte Rechen-

<span id="page-27-1"></span><sup>44</sup>Vgl. OpenGIS® Web Map Tile Service Implementation Specification, S. 104

leistung ist somit geringer als bei einer WMS-Abfrage. Allerdings kann ein WMTS die Kacheln (engl. Tiles) nur in einer vom Dienstanbieter definierten Bodenauflösung, sogenannte "Zoomstufen" bereitstellen. Da die vorgerechneten Kacheln sehr viel Spei-cherplatz benötigen, werden auch nur wenige Projektionen unterstützt<sup>[45](#page-28-0)</sup>.

Als Abfragemethode sollte ein WMTS laut OGC-Standards RESTful oder KVP unterstützen, die SOAP-Methode ist optional<sup>[46](#page-28-1)</sup>. Da der WMTS des LDBV nur das RESTful-Encoding unterstützt, wird auf das KVP/SOAP-Encoding an dieser Stelle nicht weiter im Detail eingegangen. Es sei nur so viel gesagt, dass bei einer Anfrage mit den prozessorientierten Schnittstellen KVP/SOAP den einzelnen Parametern Werte übergeben werden. Bei einem GetCapabilities-Request

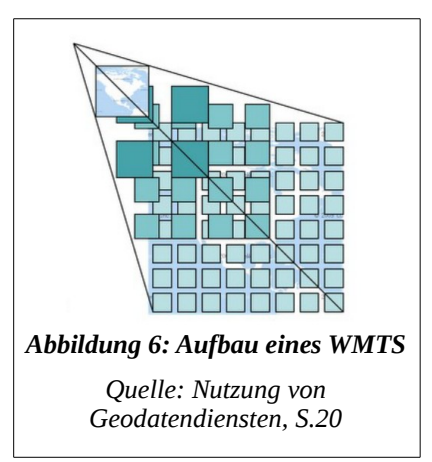

wird zum Beispiel dem Schlüssel "Service" der Wert "WMTS" zugewiesen. Die Übergabe erfolgt durch ein "=", so wie bei einem WMS $47$ .

Bei der resourcenorientierten RESTful-Schnittstelle werden nur die einzelnen Werte angegeben. Dadurch sind die Anfragen wesentlich kürzer als mit dem KVP/SOAP- $Encoding<sup>48</sup>$  $Encoding<sup>48</sup>$  $Encoding<sup>48</sup>$ .

Von der OGC sind für den WMTS drei verschiedene Operationen/Ressourcen definiert. Für das KVP/SOAP-Encoding sind es GetCapabilties, GetTile und GetFeature-Info. Beim dem REST-Encoding sind es die drei Ressourcen ServiceMetadata, Tile und FeatureInfo<sup>[49](#page-28-4)</sup>. Im folgenden Text werden nur die Ressourcen erklärt. Details über die Operations können in den jeweiligen Spezifikationen der OGC nachgelesen werden.

<span id="page-28-0"></span><sup>45</sup> Vgl. Weichand, S. 1

<span id="page-28-1"></span><sup>46</sup> Vgl. OpenGIS® Web Map Tile Service Implementation Specification, S. 68 ff.

<span id="page-28-2"></span><sup>&</sup>lt;sup>47</sup> Vgl. Weichand, S.3

<span id="page-28-3"></span><sup>48</sup> Vgl. Weichand, S.3

<span id="page-28-4"></span><sup>&</sup>lt;sup>49</sup> Vgl. Weichand, S.2

#### <span id="page-29-0"></span>**3.2.1 ServiceMetadata**

Die ServiceMetadata-Anfrage ist ähnlich zur GetCapabilities-Anfrage eines WMS. Die Eigenschaften des Dienstes werden in einer XML-Datei zurückgeliefert und beschrieben.

Die URL für eine ServiceMetadata-Anfrage kann jede Form haben, von der OGC wird jedoch die folgende empfohlen.<sup>[50](#page-29-1)</sup>

#### Versionsnummer **URL des Web Dienstes** Ausgabeformat http://www.UrldesDienstes/1.0.0/WMTSCapabilities.xml *Abbildung 7: Http-Anfrage mit der RESTful-Schnittstelle Quelle: eigene Abbildung*

Wie in Abbildung 7 schon erklärt, wird bei der ServiceMetadata-Anfrage die URL des Dienstes angegeben und danach die Version. Der WMTS ist momentan nur in der Version 1.0.0 verfügbar. Anschließend folgt das Ausgabeformat, hier .xml genannt. Für den BayernAtlas-WMTS sieht die URL wie folgt aus:

*http://www.geodaten.bayern.de/wmts/{ServiceKey}/1.0.0/WMTSCapabilities.xml*

<span id="page-29-1"></span><sup>50</sup> Vgl. OpenGIS® Web Map Tile Service Implementation Specification, S.61

#### <span id="page-30-0"></span>**3.2.2 Tile**

Bei einem WMTS bekommt man bei einer Tile-Anfrage eine Kartenkachel in einer festen Größe als Antwort zurückgeliefert. Es ist nicht möglich, wie zum Beispiel beim WMS, Parameter wie die Größe der Kachel anzugeben.

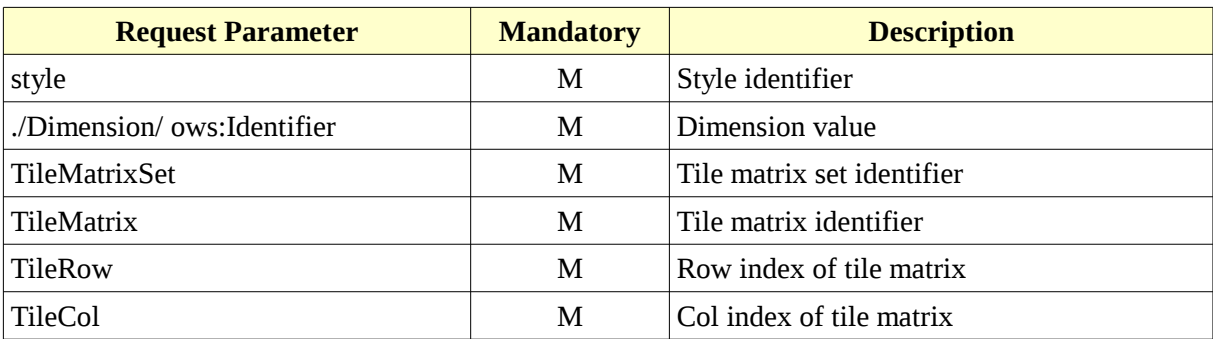

*Tabelle 4: Parameter bei einem Tile-Aufruf für einen WMTS[51](#page-30-1)*

Wie schon beim WMS ist auch beim WMTS des LDBV der Parameter "style" auf "default" gesetzt. Somit kann er bei den einzelnen Abfragen weggelassen werden.

Die Parameter "Identifier" und "TileMatrixSet" legen den Layer und den jeweiligen Kachelsatz fest. Die "TileMatrix" definiert die Zoomstufe und die "TileCol" und "TileRow"-Werte die Nummer der Kachel entsprechend der Achsen der Abszisse und Ordinate.

Die Tile-Aufrufe sind immer im Capabilities-Dokument definiert. Für den BayernAtlas-WMTS wird der Aufruf wie folgt aufgebaut.

*http://geodaten1.bayernwolke.de/wmts/{ServiceKey}/{Indentifier}/{TileMatrixSet}/ {TileMatrix}/{TileCol}/{TileRow}*

*http://geodaten1.bayernwolke.de/wmts/{ServiceKey}/by\_amtl\_karte/bvv\_gk4/4/8/8*

<span id="page-30-1"></span><sup>51</sup> OpenGIS® Web Map Tile Service Implementation Specification, Version 1.0.0, S.63, Ausschnitt Table 32

Die Tile-Anfrage mit dem WMTS des LDBV sieht etwas anders aus als zum Beispiel die des BKG[52](#page-31-1). Am Anfang steht nicht die bekannte URL der ServiceMetadata-Anfrage, sondern der Name des Servers, auf dem die Daten liegen.

Die Angabe des Formates fehlt auch. Dies kommt daher, weil die einzelnen Layer nur ein Format unterstützen und deswegen keine weitere Konkretisierung von Nöten ist.

Als Ergebnis auf diese Anfrage bekommt man ein .png- Bild des Layers "Amtliche Karte" zurück (Abbildung 8). Das Koordinatenreferenzsystem ist GK4 und die Zoomstufe ist 4. Dies entspricht ca. einem Maßstab von 1:900.000<sup>[53](#page-31-2)</sup>.

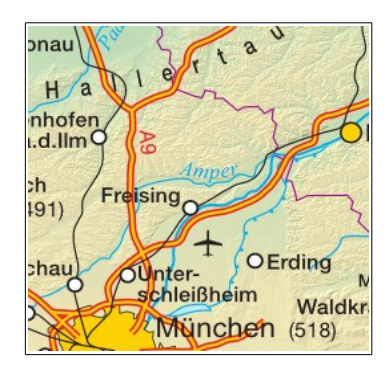

*Abbildung 8: \*.png-Datei der Tile Abfrage des BayernAtlas-WMTS*

#### <span id="page-31-0"></span>**3.2.3 FeatureInfo**

Diese Anfrage ist im Prinzip die Gleiche, wie die GetFeatureInfo-Anfrage bei einem WMS. Auch hier bekommt man Sachinformationen zu einem bestimmten Kartenausschnitt zurück.

| <b>Request Parameter</b>    | <b>Mandatory</b> | <b>Description</b>         |
|-----------------------------|------------------|----------------------------|
| style                       | М                | Style identifier           |
| ./Dimension/ ows:Identifier | M                | Dimension value            |
| TileMatrixSet               | M                | Tile matrix set identifier |
| TileMatrix                  | M                | Tile matrix identifier     |
| TileRow                     | M                | Row index of tile matrix   |
| TileCol                     | М                | Col index of tile matrix   |

<span id="page-31-1"></span><sup>52</sup> http://sg.geodatenzentrum.de/wmts\_webatlasde.light/tile/1.0.0/webatlasde.light/webatlasde.light/DE\_EPSG 25832\_LIGHT/10/500/500.png

<span id="page-31-2"></span><sup>53</sup> Vgl. Anhang H

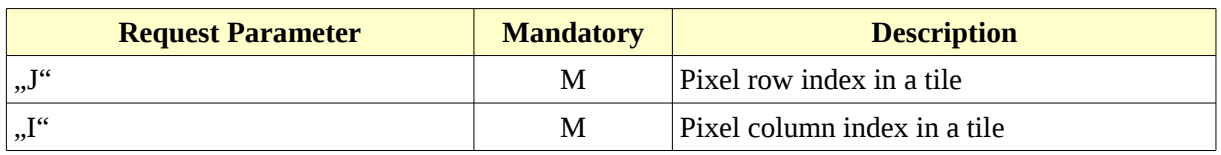

*Tabelle 5: Parameter bei eine FeatureInfo-Aufruf für einen WMTS[54](#page-32-0)*

Zusätzlich zu den Parametern des Tile-Aufrufs, muss hier noch die Position des Pixels der Kachel definiert werden, an der die Sachinformation abgefragt werden soll. Dies geschieht mittels der Übergabewerte "J" und "I".

Der BayernAtlas-WMTS unterstützt den FeatureInfo-Request nicht. Deswegen kann hier nur das "Grundgerüst" dargestellt werden.

 *[http:// URLdesDienstes/](http://URLdesDienstes/){style}/{Indentifier}/{TileMatrixSet}/{TileMatrix}/{TileCol}/ {TileRow}/{J}/{I}.xml*

Von Seiten der OGC gibt es keine spezielle Vorgabe für die Reihenfolge der Varia-blen, es wird jedoch die obige empfohlen<sup>[55](#page-32-1)</sup>.

Als Antwort bekommt man, wie man schon am Ende der URL sehen kann, eine XML-Datei zurück.

<span id="page-32-0"></span><sup>54</sup> OpenGIS® Web Map Tile Service Implementation Specification, Version 1.0.0 , S. 67, Ausschnitt Table 34

<span id="page-32-1"></span><sup>&</sup>lt;sup>55</sup> OpenGIS<sup>®</sup> Web Map Tile Service Implementation Specification, Version 1.0.0, S. 67

# <span id="page-33-0"></span>**4 Grundlagen der Testautomatisierung**

#### <span id="page-33-1"></span>**4.1 Was bedeutet Testen?**

Wie schon das Anfangszitat gut erklärt, bedeutet Testen nicht, die Abwesenheit von Fehlern zu beweisen. Nur weil bei einem Softwaretest alle aufgedeckten Fehler behoben worden sind, heißt das nicht, dass die Software zu 100% fehlerfrei ist. Testen soll vielmehr dazu dienen, das korrekte Verhalten einer Software aufzuzeigen. Dies kann am besten geprüft werden, indem einzelne Testfälle definiert werden und so die wichtigsten Qualitätsmerkmale getestet werden. Dazu muss dem Tester jedoch klar sein, was die Software eigentlich können soll. Meistens werden bei einem Test nur die "gängigsten" Kombinationen getestet.

Bei einer Webapplikation sollte zum Beispiel getestet werden, ob man diese mit den verbreitetsten Internetbrowsern aufrufen kann. Hierbei ist es jedoch unausweichlich die zu testenden Versionen einzuschränken, denn es ist nicht möglich alle verfügbaren Systemkonstellationen abzudecken. Des Weiteren müssen auch die aktuellen Versionen berücksichtigt werden. Zum Beispiel ist es nicht sehr produktiv, wenn die Applikation mit dem Internet Explorer 8 (2008) funktioniert, hingegen bei Microsoft Edge (2015), der aktueller und verbreiteter ist, gravierende Fehler auftreten.

Dieses Beispiel zeigt auf, dass die Aussage "eine Software sei komplett getestet worden", nicht zutreffend ist. Es gibt einfach zu viele Möglichkeiten und Konstellationen, als dass man alle Eventualitäten testen könnte. Richtig hingegen ist die Aussage, dass die Software die im Vorfeld festgelegten Qualitätsmerkmale erfüllt und dass eine einwandfreie Nutzung, zum Beispiel mit den verbreitetsten Betriebssystemen, gewährleistet ist.

Zudem sollte ein Test immer ausreichend dokumentiert sein, seien es die einzelnen Testfälle oder das Feedback der Tester.

#### <span id="page-34-0"></span>**4.2 Die Psychologie des Testens**

Der Entwickler und der Tester sollten immer zwei verschiedene Personen sein, nur dann ist eine gewisse Objektivität gewahrt. Ein Tester testet ohne Rücksicht auf den Entwickler. Da der Entwickler das Programm ja selbst geschrieben hat, kann er es nicht objektiv beurteilen<sup>[56](#page-34-1)</sup>. Es wird ihm schwerfallen, seine Fehler als wirkliche Fehler anzuerkennen oder er wird schlichtweg seine Fehler übersehen. Außerdem kann es auch sein, dass er die Aufgabenstellung falsch verstanden hat, so dass ihm bei ei-nem Test gar kein Fehler auffallen würde<sup>[57](#page-34-2)</sup>.

Zudem haben die beiden Personengruppen auch eine unterschiedliche Betrach-tungsweise auf das Testverfahren<sup>[58](#page-34-3)</sup>. Die Tester versuchen bei einem Test einen Fehler der Software nachzuweisen, ein Entwickler jedoch versucht beim testen, das korrekte Verhalten zu beweisen.

Für ein "harmonisches" Testverfahren dürfen sich die einzelnen Beteiligten, also die Entwickler und die Tester, nicht als Gegner ansehen. Denn wenn der Entwickler in den Testern nur Erbsenzähler sieht oder die Tester sich darüber ärgern, was der Entwickler denn "da schon wieder programmiert hat", kann dies zu unnötigen Komplikationen führen. Um dem vorzubeugen, sollten beide friedlich koexistieren und sich ge-genseitig auch respektieren. Der Tester sollte seine Kritik konstruktiv gestalten<sup>[59](#page-34-4)</sup> und der Entwickler darf nicht vergessen, dass sein Programm auf dem Prüfstand steht und nicht er selbst. Dies bedeutet auch, dass er die Kritik nicht persönlich nehmen darf.

Hieraus folgt ein weiterer Vorteil der automatisierten Tests - Sie sind emotionslos! Ein automatisierter Test zeigt nur den aktuellen Ist-Stand an, und dies komplett wertfrei. Wenn dem zuständigen Entwickler für den Web-Dienst das Ergebnis des Tests

<span id="page-34-1"></span><sup>56</sup> Vgl. Bucsics, Thomas et al.: Basiswissen Testautomatisierung, S. 35

<span id="page-34-2"></span><sup>57</sup> Vgl. Bucsics, Thomas et al.: Basiswissen Testautomatisierung, S. 35

<span id="page-34-3"></span><sup>58</sup> Vgl. Bucsics, Thomas et al.: Basiswissen Testautomatisierung, S. 34

<span id="page-34-4"></span><sup>59</sup> Vgl. Bucsics, Thomas et al.: Basiswissen Testautomatisierung, S. 36

mitgeteilt worden ist, erfährt er nur wo noch eine Diskrepanz zwischen dem Soll- und Ist-Stand ist. Das sind einfache Fakten ohne jegliche Wertung.

#### <span id="page-35-0"></span>**4.3 Was ist Testautomatisierung?**

Bei der Testautomatisierung werden einzelne Tests, wie es der Name schon sagt, automatisiert, also mittels einer Software getestet. Wobei man sich nicht der Illusion hingeben darf, dass dadurch alles besser und leichter wird oder dass damit nie wieder etwas manuell getestet werden muss. Denn dies stimmt leider nicht, aber hierauf wird später genauer eingegangen.

Bevor eine Software automatisiert getestet werden soll, ist vorher klarzustellen, was genau getestet werden soll. Prinzipiell kann alles automatisiert getestet werden, vom Modultest bis zum Integrationstest. Ist diese Frage beantwortet, dann ist zu klären, welche Software zum Einsatz kommen soll oder ob gegebenenfalls eine Eigenentwicklung die bessere Lösung darstellt. Der Markt wird momentan überschwemmt von derartiger Software, sowohl kostenpflichtige wie auch open-source-Lösungen<sup>[60](#page-35-2)</sup>.

Es wird deutlich, dass im Vorfeld durchaus vieles erst geklärt werden muss, bevor mit Automatisierungen begonnen werden kann<sup>[61](#page-35-3)</sup>. Einen Testprozess zu automatisieren ist nichts, was schnell mal umgesetzt werden kann. Vor allem können trotz intensiver Vorbereitung und Klärung der wichtigsten Fragen Rückschläge oder grundlegende konzeptionelle Überarbeitungen vorkommen.

#### <span id="page-35-1"></span>**4.4 Grenzen der Automatisierung**

Eine Testautomatisierung dient nicht dazu "normale", also menschliche Tester, zu ersetzten. Häufig wird das falsch verstanden und versucht alles zu automatisieren und

<span id="page-35-2"></span> $60$  https://www.testing-board.com/testautomatisierung-tools/, besucht am 20.05.2016

<span id="page-35-3"></span> $61$  Vgl. Bucsics, Thomas et al.: Basiswissen Testautomatisierung, S. 11
damit die Tester "wegzurationalisieren". Dies ist ein schwerwiegender Fehler, denn Testen ist etwas Kreatives und Intuitives<sup>[62](#page-36-0)</sup>, eine Maschine jedoch ist nicht in der Lage, eigenständig zu denken bzw. zu handeln. Sie testet nur das, was ihr vorgegeben wird. In den vorliegenden Fällen dieser Arbeit wird verglichen, ob die Angaben, die vom Auftraggeber erstellt wurden, mit den Daten im Capabilities-Dokument übereinstimmen. Wenn dabei zum Beispiel ein Fehler unterläuft und die Soll-Werte falsch festlegt wurden, fällt das der Maschine nicht auf. Außerdem kann man mit einem automatisierten Test nur Dinge prüfen, die einem selbst einfallen oder die durch konkrete Normen überprüft werden müssen. Bei einer Software können jedoch auch unerwartete Fehler auftreten, die einem im Vorfeld nicht mal ansatzweise in den Sinn gekommen wären.

Des Weiteren ist zu klären, dass es Entwicklungen gibt, bei denen sich eine Automatisierung nicht rentiert. Zum Beispiel wird bei den automatisierten Tests am LDBV der Inhalt des GetLegend- Aufrufs eines WMS nach wie vor von den Testern überprüft. Tester können mit einem Blick beurteilen, ob die Legende korrekt wiedergegeben wird. Bei den automatisierten Tests jedoch müsste wahrscheinlich erst ein Histogramm mit den Soll-Werten vorgeben werden und dieses dann mit dem Histogramm, von der GetLegend-Abfrage aus dem Capabilities-Dokuments, vergleichen werden. Selbst bei diesem Verfahren, hat man am Ende trotzdem keine Sicherheit, dass der Aufruf dann korrekt ist.

Der wichtigste Grund, der jedoch gegen eine vollständige Automatisierung spricht, ist dass die Software bzw. die Dienste schlussendlich von Menschen verwendet werden. Also können nur Menschen eine Aussage über Nutzerfreundlichkeit und Bedienbarkeit treffen. Und auch nur menschliche Tester können versuchen, die Software mittels Optimierungsvorschlägen zu verbessern.

<span id="page-36-0"></span><sup>62</sup> Vgl. Spillner, Andreas et al.: Basiswissen Softwaretest S. 35

# **5 Entwicklung von automatisierten Tests**

# **5.1 Realisierung und Durchführung der Tests**

Im Zuge der Entwicklung des BayernAtlas-WMTS kam das Thema Testautomatisierung zum ersten Mal auf. Den Mitarbeitern des Sachgebiets QM-IuK fiel es schwer, Testvorgaben zu entwickeln, da die meisten Tester in der BVV im Umgang mit WMTSen noch unerfahren waren. Der Vorschlag der Automatisierung kam von Sei-ten der Entwickler. Ihre Idee war es auch, die Automatisierung mittels der OWSLib<sup>[63](#page-37-0)</sup>, einer Open-Source Bibliothek für Python, umzusetzen.

Die verwendete Programmiersprache Python arbeitet mit effizienten abstrakten Datenstrukturen und einem einfachen, aber effektiven Ansatz zur objektorientierten Programmierung[64](#page-37-1). Es ist eine dynamische Programmiersprache und arbeitet somit ohne Deklaration von Typen<sup>[65](#page-37-2)</sup>. Dadurch werden zum Beispiel weniger Codezeilen benötigt.

Zu Beginn musste das vorhandene Testkonzept angesehen und herausgefiltert werden, was generell automatisiert werden könnte. Die einzelnen Punkte wurden dann in eine Liste aufgenommen. Anhand dieser Liste wurde dann ausgewertet, was sich wie schnell umsetzten lässt und welche Punkte die größte Dringlichkeit haben.

Daraufhin wurden die Programmcodes für WMS und WMTS in der OWSLib untersucht und geprüft, ob man mit dem Originalcode arbeiten kann, oder ob etwas abgeändert werden müsste. Die Codes von der OWSLib dienen primär dazu, das Capabilities-Dokument eines Dienstes auszulesen und mit den vorprogrammierten Parametern anschließend die einzelnen Informationen abzufragen. Dies können zum Beispiel die vorhandenen Layer sein oder auch der Name des Dienstes.

<span id="page-37-0"></span><sup>63</sup> https://geopython.github.io/OWSLib/ (Stand: 21.06.2016)

<span id="page-37-1"></span> $^{64}$  Vgl. https://pv-tutorial-de.readthedocs.io/de/python-3.3/ (Stand: 22.05.2016)

<span id="page-37-2"></span><sup>65</sup> http://www.lesscode.de/initiative/dynamische-programmiersprachen/ (Stand: 22.05.2016)

Das Prinzip der Tests ist ein einfacher Soll-Ist-Vergleich. Für fast jeden Dienst des LDBV gibt es eine Produktspezifikation, die vom Auftraggeber, der Vertriebsabteilung verfasst wurde. In den Tests werden die Werte aus den Spezifikationen als Soll-Werte vorgegeben. Die vorprogrammierten Parameter vergleichen diese Werte dann mit den Werten im Capabilities-Dokument.

In den von mir erstellten Testdokumenten werden nicht nur die Soll-Werte vorgegeben, sondern auch die Befehle, was genau aus dem Capabilities-Dokument ausgelesen werden soll. Wenn man die Tests startet, werden alle Befehle der Reihe nach ausgeführt und somit die beiden Werte verglichen.

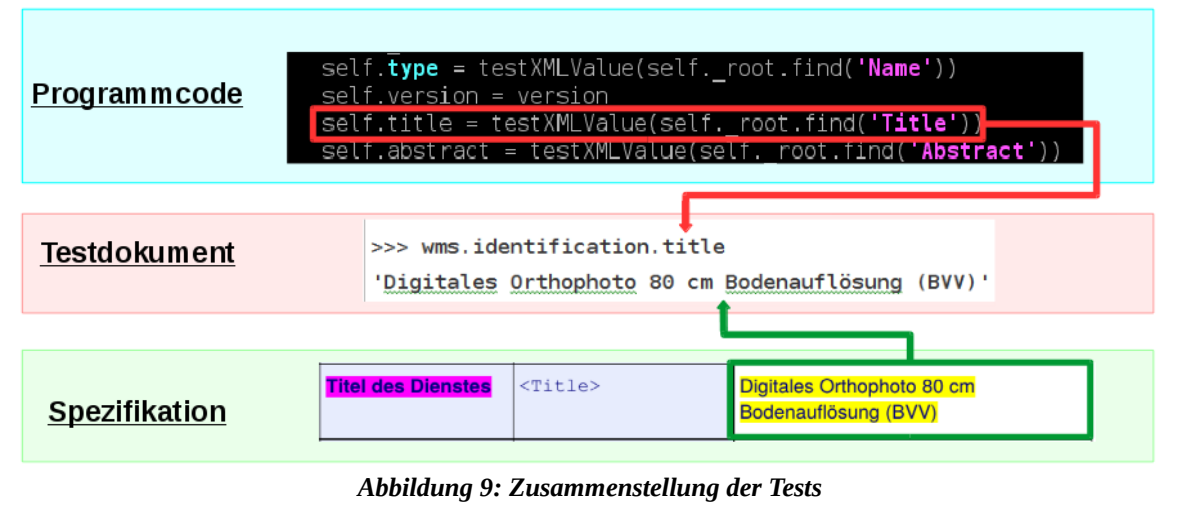

*Quelle: eigene Abbildung*

Wenn ein Testdokument fertiggestellt wurde, prüfe ich es zuerst auf meinem lokalen Rechner. Dafür wird der Test über die Shell<sup>[66](#page-38-0)</sup> gestartet und das Ergebnis ausgewertet. Wenn das Ergebnis des Tests fehlerfrei ist, also der Soll-Wert gleich dem Ist-Wert ist, wird das Dokument auf den Server hochgeladen. Dort wird es dann mittels Jenkins<sup>[67](#page-38-1)</sup> automatisiert geprüft. Wenn der Test jedoch nicht fehlerfrei durchlief, sende ich die Auswertung an den zuständigen Entwickler weiter mit der Bitte, den Fehler zu

<span id="page-38-0"></span><sup>&</sup>lt;sup>66</sup> Siehe Glossar der Fachwörter

<span id="page-38-1"></span><sup>&</sup>lt;sup>67</sup> Siehe Glossar der Fachwörter

beheben. Wenn dies geschehen ist, geht der Zyklus von vorne los (siehe Abbildung 10).

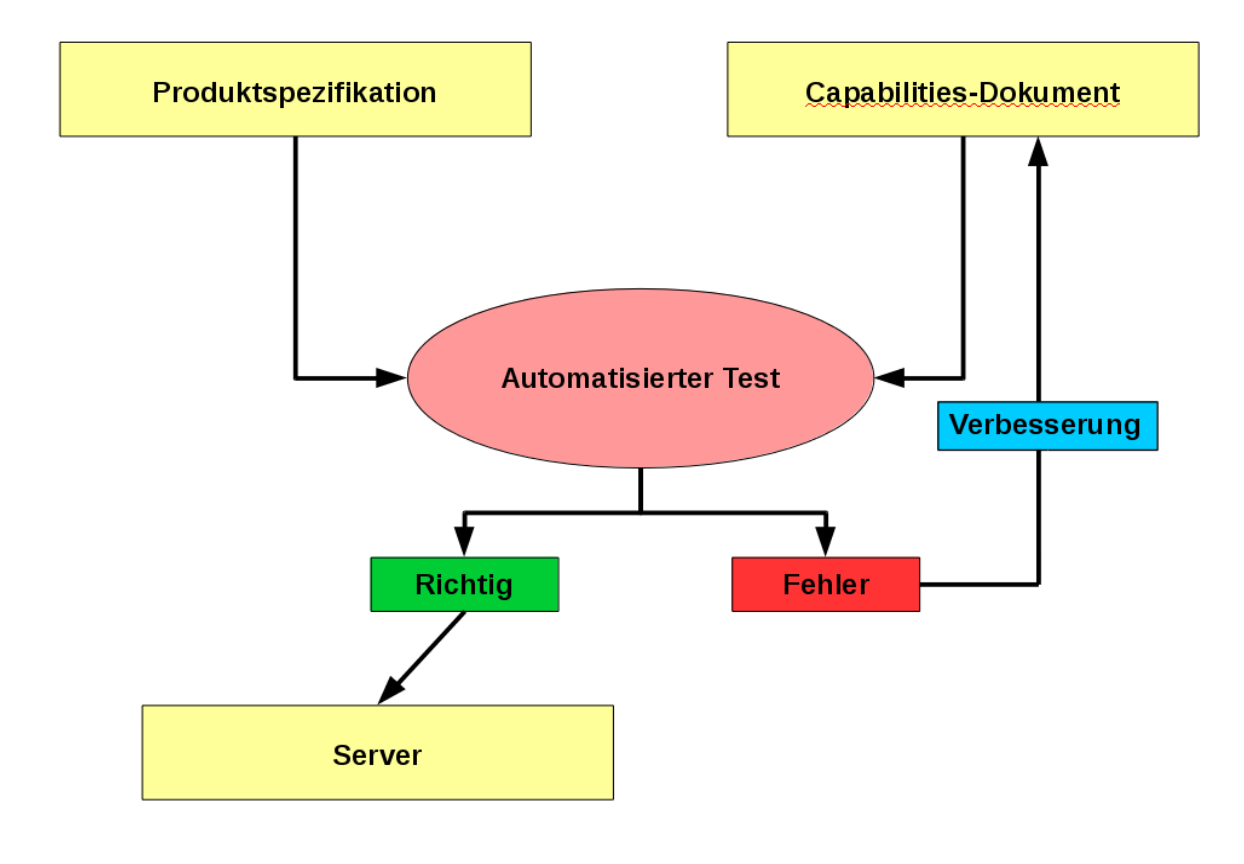

*Abbildung 10: Ablaufschema der Erstellung der automatisierten Tests Quelle: eigene Abbildung*

Die Dateien, die in Jenkins vorhanden sind, werden momentan jeden Tag in der Früh um 8 Uhr automatisch überprüft. Es ist jedoch auch möglich, jederzeit manuell einen neuen "build<sup>[68](#page-39-0)</sup>" zu erzeugen.

Jeder dieser "builds" generiert eine neue .html-Seite<sup>[69](#page-39-1)</sup>, in welcher die einzelnen Dienste aufgelistet sind. Anhand dieser Liste kann überprüft werden, ob der Dienst funktionstüchtig ist oder nicht. Dies muss jedoch manuell geprüft werden, da Jenkins

<span id="page-39-0"></span><sup>68</sup> Siehe Glossar der Fachwörter

<span id="page-39-1"></span><sup>69</sup> Siehe Anhang G: Jenkins Report vom 12.04.2016

die Tests nur ausführt und nicht die Ergebnisse bewertet oder Fehlerbeseitigungen anstößt. Im Gegensatz zu einem Monitoring-Programm, wird auch nicht Alarm geschlagen, wenn ein Dienst nicht funktioniert.

# **5.2 Aufbau des Tests**

Momentan konzentriert sich der Test nur darauf, ob das Capabilities-Dokument korrekt ist. Für die Abfrage der einzelnen Operationen, wird augenblicklich nur geprüft, ob die URL, die im Capabilities-Dokument steht, stimmt, also ob zum Beispiel ein GetMap-Aufruf prinzipiell möglich wäre.

Zunächst wurde für jeden WMS und WMTS ein Testdokument erstellt, welches dann mit Jenkins überprüft wurde. Dieses Konzept hat sich jedoch schnell als falsch herausgestellt, da bei der Auswertung mittels Jenkins immer nur der erste Fehler ange-zeigt wird<sup>[70](#page-40-0)</sup>. Dadurch kann es sein, dass "akzeptable" Fehler, wie zum Beispiel ein Rechtschreibfehler, angezeigt werden und gravierende Fehler, die die Funktionen des Dienstes beeinträchtigen, übersehen werden.

Damit dies nicht passiert, wurden die bereits erstellen Testdokumente an manchen Stellen umgeschrieben und auf drei Dateien, "Prosa", "Layer" und "Base", aufgeteilt.

Die Idee dahinter war, zwischen schwerwiegenden und nebensächlichen Fehlern, die auftreten können, zu unterscheiden.

In dem Testdokument "Prosa", werden die Inhalte geprüft, die Rechtschreibfehler haben können und die zur Funktionsfähigkeit eines Dienstes nichts beitragen. Also zum Beispiel die Beschreibung des Dienstes oder die Kontaktinformationen des Kundenservices des LDBV.

<span id="page-40-0"></span><sup>70</sup> Vgl. Anhang G

Bei "Layer" werden die Informationen geprüft, die die einzelnen Layer beschreiben und fehlerhaft sein können. So zum Beispiel die Parameter "Keywords" oder "Abstracts"

Die wichtigste Datei von allen ist "Base". Mit ihr werden nur Angaben geprüft, die maßgeblich daran beteiligt sind, dass der Dienst funktionsfähig ist. Zum Beispiel die Größe der BoundingBox oder die zu unterstützenden Koordinatenreferenzsysteme. Dadurch erfolgt die Auswertung schneller und es ist möglich auf einen Blick zu erkennen ob bei einem Dienst eine Störung vorliegt.

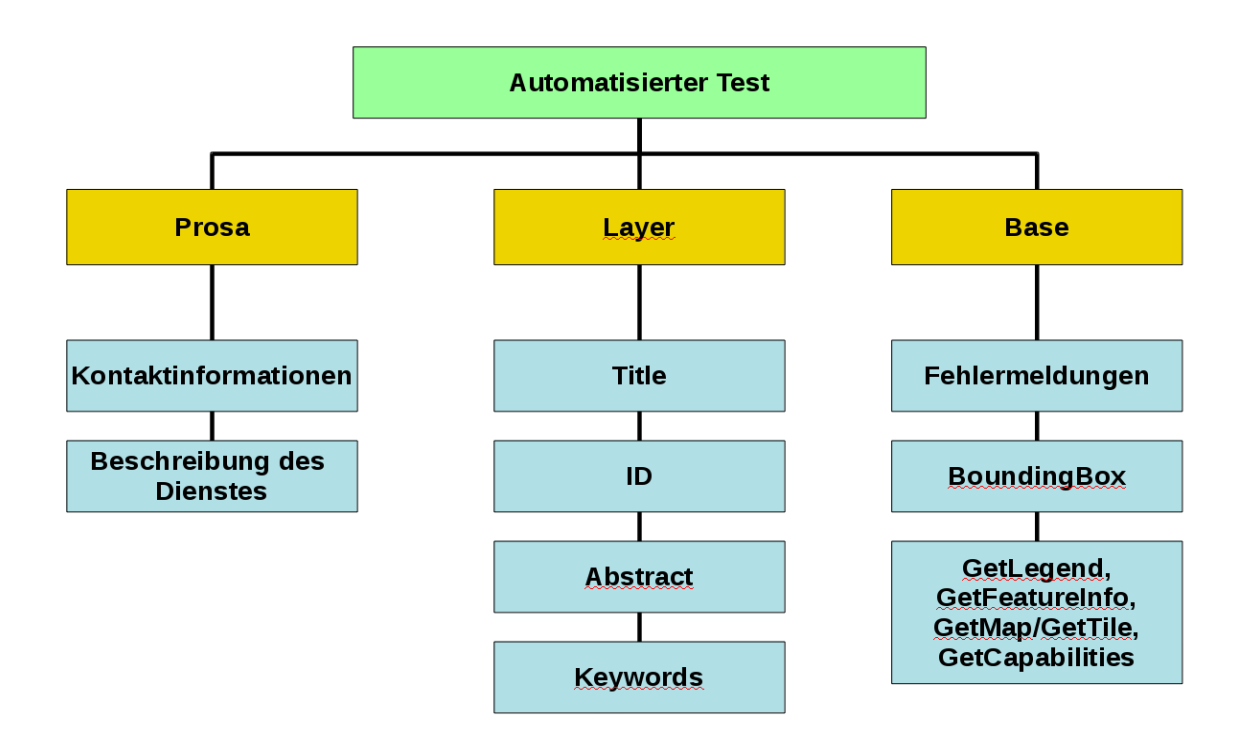

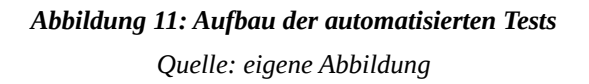

Wenn die Tests erweitert werden, kann es aber durchaus sein, dass dieser Aufbau angepasst werden muss.

# **5.3 Anforderungen an den Test**

Der wichtigste Aspekt für die automatisierten Tests war, die Testverfahren von den WMSen und dem WMTS zu unterstützen bzw. zu vereinfachen. Die menschlichen Tester sollten entlastet werden und sich auf Anwendungstests konzentrieren und auf Aspekte, für die eine Automatisierung zu komplex und zu aufwendig wäre. Wie zum Beispiel den Inhalt eines GetLegend-Aufrufs oder allgemeine Unregelmäßigkeiten.

Die Prüfung des GetMap- oder GetFeatureInfo-Aufrufs kann momentan noch von menschlichen Testern übernommen werden, denn dafür müssen sie nur den Dienst in einen geeigneten Client, zum Beispiel den BayernAtlas<sup>[71](#page-42-0)</sup> einbinden und prüfen ob sie ein Bild oder durch einen Klick in die Karte eine Objektinformation erhalten. Der Test des Capabilities-Dokuments jedoch ist prädestiniert für Lesefehler. Egal ob man das Dokument im XML-Format per Eingabe der URL oder als HTML-Seite per Nut-zung des Capabilities-Viewers<sup>[72](#page-42-1)</sup> prüft, jedes Mal muss der Inhalt durchgelesen und mit den Spezifikationen verglichen werden. Da kann es sehr schnell passieren, dass ein Fehler überlesen wird.

Deswegen war dies der wichtigste Punkt, der automatisiert werden sollte. Für eine Maschine ist es ein leichtes, einzelne Werte zu vergleichen, seien es Zahlen oder Wörter.

Darüber hinaus sollte der automatisierte Test es ermöglichen, bei Störungen schneller einen Überblick zu bekommen, welche Funktionseinschränkung vorhanden ist und dadurch die Reaktionszeiten zu minimieren. Bevor die automatisierten Tests bei QM-IuK realisiert wurden, musste in einem Störfall immer erst manuell überprüft werden, welche Dienste betroffen sind. Durch die automatisierten Tests ist es jetzt möglich einen neuen "build" zu erstellen und diesen auszuwerten.

<span id="page-42-0"></span> $71$  Siehe Glossar der Fachwörter

<span id="page-42-1"></span><sup>72</sup> Siehe Glossar der Fachwörter

Die Hoffnung war auch, dass durch die Tests die Entwicklung der Dienste erleichtert wird und nicht mehr bis zum "offiziellen" Testverfahren gewartet werden muss um erste Fehler zu beheben. Die im Rahmen dieser Arbeit erstellten Testdokumente wurden von mir bereits während der Entwicklung erstellt. So kann immer wieder überprüft werden, ob alles den Normen entspricht oder ob etwaige Änderungen an anderen Stellen negative Auswirkungen haben. Durch dieses Verfahren, gibt es auch nicht mehr so viele "böse Überraschungen" während des Testverfahrens, wie, dass zum Beispiel, dass bei einem WMS die GetMap-Operation nicht funktioniert. Viele derartigen Fehlern können mit den automatisierten Tests schon bei der Entwicklung entdeckt und berichtigt werden.

# **6 Automatisierte Tests am LDBV am Beispiel DOP80 WMS und BayernAtlas WMTS**

Da im vorangegangenen Kapitel auf den Aufbau der Tests eingegangen wurde, werden hier an dieser Stelle nur einzelne Besonderheiten aufgezählt. Die kompletten Testdokumente sind im Anhang zu finden.

# **6.1 DOP80 WMS**

## **6.1.1 Einlesen der Daten**

Am Anfang eines jeden Testdokumentes werden einzelne Methoden/Funktionen aus den Programmbibliotheken importiert. Dies geschieht mit der Import-Anweisung.

Das hier zugrundeliegende Prinzip heißt modulare Programmierung bzw. Modularisierung. Es werden also Programme in logische Module unterteilt und diese werden später in den eigentlichen Programmcode importiert. Die OWSLib ist ein solches Modul.

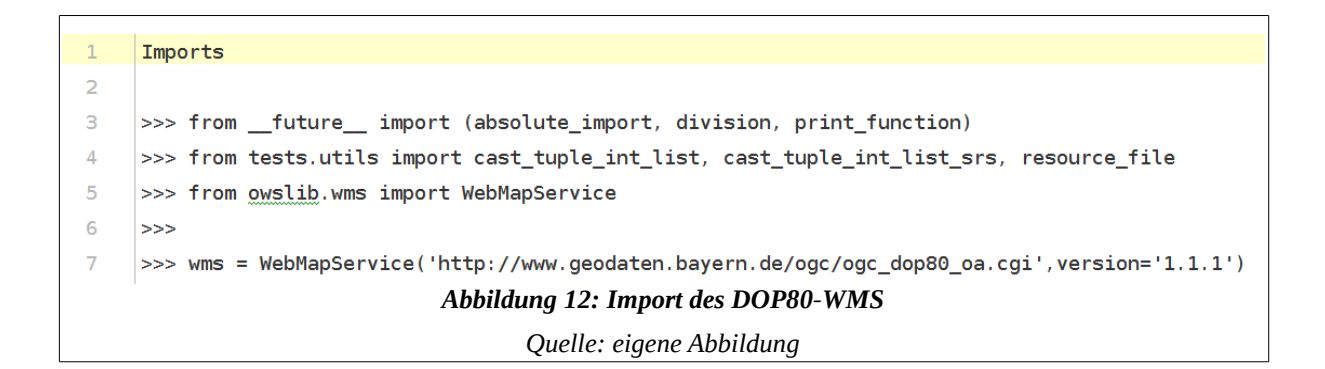

Nach dem Import wird mit dem Befehl "WebMapService ('...')" das Capabililties-Dokument des Dienstes aufgerufen und ausgelesen. Dieser Aufruf geschieht mittels einer Variablendeklaration. Einfachheitshalber wurden die Variablen mit WMS/WMTS benannt.

# **6.1.2 Prüfung der unterstützten Operationen**

Die meisten WMSe des LDBV unterstützen die drei vorgegebenen Operationen der OGC und zusätzlich die Operation GetLegendGraphic. Diese wurde nicht in Kapitel 3.1 zusammen mit den anderen Operatoren erklärt. Das liegt daran, dass dieser Operator nur von Styled Layer Descriptors-WMSen unterstützt werden kann<sup>[73](#page-45-0)</sup> und auch nur optional unterstützt werden muss. Genaueres kann man in dem Styled Layer Descriptor Profil für WMSe von der OGC nachlesen<sup>[74](#page-45-1)</sup>.

Die anderen Operationen aus Kapitel 3.1 - also GetMap, GetCapabilities und Get-FeatureInfo - werden von fast allen WMSen des LDBV unterstützt.

146 >>> sorted([operation.name for operation in wms.operations]) ['GetCapabilities', 'GetFeatureInfo', 'GetLegendGraphic', 'GetMap'] 147

*Abbildung 13: Unterstützende Operationen des DOP80 WMS*

*Quelle: eigene Abbildung*

Bei den Tests werden die Operatoren nach dem Alphabet sortiert abgefragt. Damit wird die Eingabe der Soll-Werte erleichtert. Wie schon in Kapitel 5.1 beschrieben, werden diese Werte den Produktspezifikationen entnommen.

<span id="page-45-0"></span><sup>73</sup> Vgl. OpenGIS® Web Map Service Implementation Specification, Version 1.1.1 (2002) S.42

<span id="page-45-1"></span><sup>74</sup> http://www.opengeospatial.org/standards/sld

### **6.1.3 Prüfung der URL und der Formate der einzelnen Operationen**

Für jede Operation ist in den Spezifikationen vorgegeben, welche Formate unterstützt werden müssen. Wie auch bei der Anfrage der Operatoren (Kapitel 3) müssen diese Formate als MIME-Type (od. Content-Type) angegeben werden. Die Schreibweise stellt sich aus zwei Typen zusammen: Der Medientyp und der Subtyp. Bei einem Bildformat, zum Beispiel JPEG, schreibt man dann image/jpeg oder bei einem Textformat text/html.

```
114
      GetMap
115
      >>> list(sorted(wms.getOperationByName('GetMap').formatOptions))
116
     ['image/jpeg', 'image/png']
117
          Abbildung 14: Formate der GetMap-Abfrage des DOP80-WMS
```

```
Quelle: eigene Abbildung
```
Bei der GetCapabilities-Abfrage gibt es bei der Angabe des XML-Formates eine Besonderheit. Wie Abbildung 15 entnommen werden kann, wird hier nicht die Schreibweise wie bei den anderen MIME-Typen verwendet. Dies liegt daran, dass es für die Ausgabe der Capabilities einen eigenen Content-Type<sup>[75](#page-46-0)</sup> von der OGC gibt<sup>[76](#page-46-1)</sup>. Neben dem XML-Format für die Capabilities gibt es noch vordefinierte Schreibweisen für die "Service Exceptions" und für das GML-Format der GetFeatureInfo.

<span id="page-46-0"></span><sup>75</sup> Siehe Glossar der Fachwörter

<span id="page-46-1"></span><sup>76</sup> Vgl. OpenGIS® Web Map Service Implementation Specification, Version 1.1.1 (2002) S.14

```
125
      GetCapabilities
126
127
      >>> list(wms.getOperationByName('GetCapabilities').formatOptions)
      ['application/vnd.ogc.wms_xml']
128
        Abbildung 15: Format der GetCapabilities-Abfrage des DOP80-WMS
                            Quelle: eigene Abbildung
```
Bei der Prüfung der URL muss hier auf die jeweilige Übertragungsmethode - "POST" oder "GET" - geachtet werden. Von Seiten der OGC sollte mindestens eine von bei-den Methoden unterstützt werden<sup>[77](#page-47-0)</sup>.

Die WMSe des LDBV unterstützen beide Methoden, weswegen die URL auch zweimal im Capabilities-Dokument aufgeführt ist. Aufgrund dessen wird sie auch zweimal von den Tests abgefragt und geprüft.

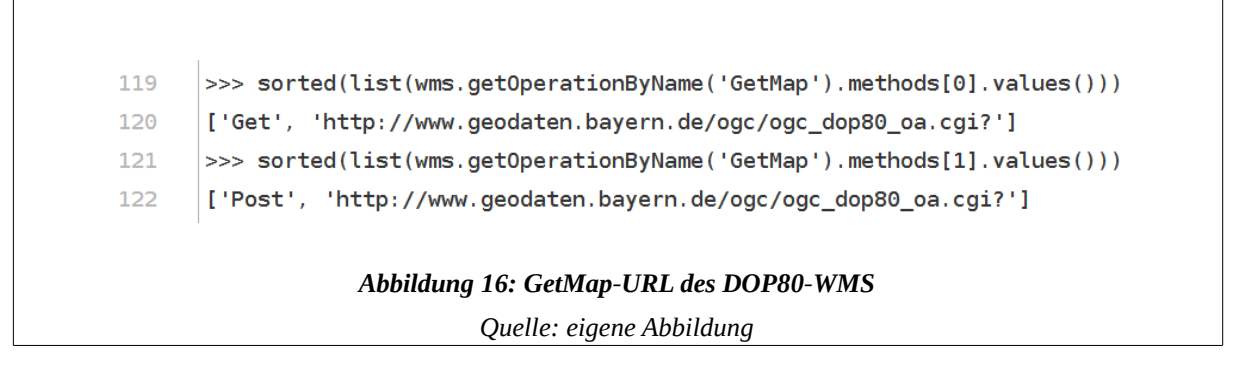

Mit dem Aufruf "list(wms.getOperationByName('GetFeatureInfo').methods)" würden beide Methoden als Antwort zurückkommen. Der Korrektheit halber werden die beiden Methoden getrennt voneinander abgefragt. Die richtige Schreibweise wird in Abbildung 16 dargestellt.

<span id="page-47-0"></span><sup>77</sup> Vgl. OpenGIS® Web Map Service Implementation Specification, Version 1.1.1 (2002) S.11

## **6.1.4 Prüfung ob der Layer eine GetFeatureInfo unterstützt**

Wie schon in Kapitel 3.1.3 erklärt, kann man bei der Prüfung, ob ein WMS die Get-FeatureInfo unterstützt, einfach einen boolschen Wert vorgeben. Im Fall des DOP80- WMS wird die Zahl 1 vorgegeben.

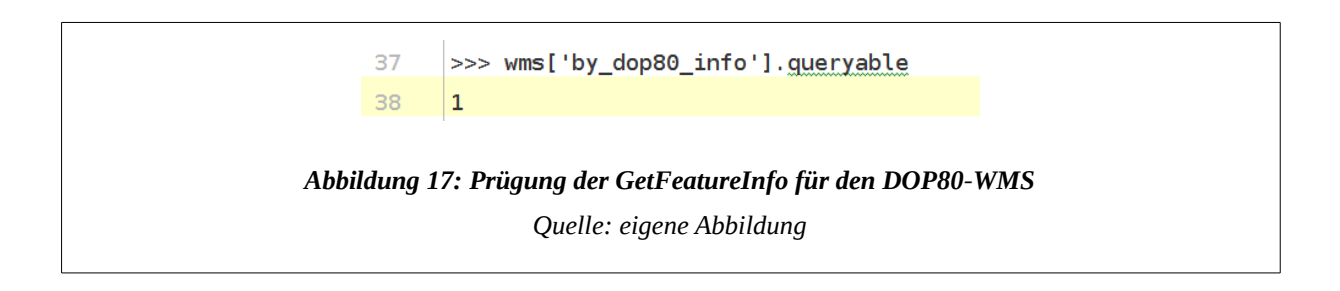

Manche Dienste des LDBV, zum Beispiel der Schummerungs-WMS<sup>[78](#page-48-0)</sup>, unterstützen die GetFeatureInfo-Operation nicht. Bei diesen wird dann die Zahl 0 vorgegeben.

# **6.1.5 Prüfung der verfügbaren Layer**

Die WMSe des LDBV besitzen mehrere Layer. Um zu gewährleisten, dass auch alle Layer vorhanden sind, werden gleich zu Beginn des Testdokumentes "Layer" die korrekte Anzahl und die jeweiligen Namen geprüft. An dieser Stelle soll erwähnt werden, dass laut AdV-Profil[79](#page-48-1) die unten aufgeführten Namen, die eigentlichen Layernamen sind. Die Titel, die auch in einem Desktop-GIS angezeigt werden, heißen Layertitel, also beispielsweise "DOP 80 (Farbe)".

<span id="page-48-0"></span> $78$  https://geoportal.bayern.de/geodatenonline/seiten/wms\_schumm

<span id="page-48-1"></span><sup>&</sup>lt;sup>79</sup> Vgl. AdV-Festlegung zu den INSPIRE Technical Guidance View Services version 3.1, S. 12

```
12
      >>> sorted(list(wms.contents))
13
      ['by_copyright', 'by_dop80_info', 'by_dop80c', 'by_dop80g']
                Abbildung 18: Verfügbare Layer des DOP80 WMS
                          Quelle: eigene Abbildung
```
Um den Inhalt der Layer zu untersuchen, werden bei dieser Abfrage die vorgegebenen Namen angegeben. Mit diesen können dann zum Beispiel der Layertitel, die "Keywords" oder auch die "Abstracts"<sup>[80](#page-49-0)</sup> kontrolliert werden.

Obwohl oben erwähnt wurde, dass die wichtigen Punkte, welche nicht fehlschlagen dürfen, in dem Testdokument "Base" zu finden sind, findet die Prüfung der Layernamen im Dokument "Layer" statt. Da hier auch alle anderen Angaben, die die Layer betreffen, in dieser Datei getestet werden, sollte diese Prüfung, meiner Meinung nach, auch in diesem Dokument stattfinden. Damit es aber nicht dazu kommen kann, dass ein Ladefehler bei den Layern übersehen wird, wird dies in dem Dokument "Layer" als erstes geprüft.

# **6.2 BayernAtlas-WMTS**

# **6.2.1 Prüfung der zu unterstützenden Kachelsätze**

Um auch zu gewährleisten, dass die wenigen Kachelsätze, die von einem WMTS unterstützt werden, funktionieren, werden bei dem Test für jeden einzelnen Layer diese Angaben kontrolliert. Dazu werden wieder die Namen aus den Spezifikationen vorgegeben.

<span id="page-49-0"></span><sup>&</sup>lt;sup>80</sup> Siehe Anhang B

```
144
       >>> sorted(wmts['by_dop'].tilematrixsetlinks.keys())
145
       ['bvv gk4', 'smerc']
          Abbildung 19: Vorhandene Projektionen für den Layer DOP
                         Quelle: eigene Abbildung
```
Bei dem BayernAtlas-WMTS sind dies die von Google definierte Web Mercator Projektion (smerc) und Gauß-Krüger Zone 4 (bvv\_gk4). Die Angabe der Werte erfolgt wieder alphabetisch.

### **6.2.2 Prüfung der Zoomstufen**

Ein WMTS besitzt im Gegensatz zum WMS Zoomstufen und keine Scale Hints, wie beim WMS 1.1.1 oder Maßstabszahlen, wie beim WMS 1.3.0. Die Anzahl der Zoom-stufen wurden für die beiden Projektionen vom Auftraggeber des LDBV festgelegt<sup>[81](#page-50-0)</sup>.

```
>>> sorted(wmts.tilematrixsets['bvv_gk4'].tilematrix.keys())
31
32
     [101, 111, 101, 1111, 121, 131, 141, 121, 131, 141, 151, 161, 171, 181, 191]Abbildung 20: Anzahl der Zoomstufen des BayernAtlas-WMTS
                                 Quelle: eigene Abbildung
```
Bei der Vorgabe der Zahlen ist darauf zu achten, dass diese als Strings<sup>[82](#page-50-1)</sup> ausgelesen werden und nicht als Integer<sup>[83](#page-50-2)</sup>. Deshalb darf man die Werte nicht in numerischer Reihenfolge angeben. Bei dieser Sortierung wird nach dem Wert der ersten Stelle sor-

<span id="page-50-0"></span><sup>81</sup> Siehe Anhang I

<span id="page-50-1"></span><sup>82</sup> Vgl. Glossar der Fachwörter

<span id="page-50-2"></span><sup>&</sup>lt;sup>83</sup> Vgl. Glossar der Fachwörter

tiert. Also müssen die Strings so angegeben werden wie in Abbildung 19 gezeigt wird.

# **6.2.3 Prüfung der Anzahl der Kachelspalten und -reihen**

Der Parameter "Matrixwidth" gibt die Anzahl der Kachelspalten an und "Matrixheight", die der Kachelreihen<sup>[84](#page-51-0)</sup>. Für die 14. Zoomstufe des Kachelsatzes bvv\_gk4 liegen diese Werte bei 16384.

```
>>> wmts.tilematrixsets['bvv_gk4'].tilematrix['14'].matrixwidth
72
73
     16384
```
*Abbildung 21: Anzahl der Kachelspalten des BayernAtlas-WMTS in der Zoomstufe 14 Quelle: eigene Abbildung*

Die Anzahl der Reihen und Spalten wird bei einem WMTS mittels eines Zweiersystems berechnet. Das bedeutet, dass für die erste Zoomstufe (= Z0) der Wert bei 1 liegt, denn  $2^0$  = 1. Folglich liegt der Wert für die Zoomstufe 14 bei 16384 denn, 2<sup>14</sup> = 16384. Für alle Zoomstufen werden diese errechneten Werte vorgegeben und dann kontrolliert.

# **6.2.4 Prüfung der Tile-Abfrage**

Wie bei der GetLegend-Abfrage bei WMSen (Kapitel 4.4) rentiert es sich auch nicht, den Inhalt der Tile-Abfrage zu prüfen. Was jedoch kontrolliert werden kann und sollte, ist, ob für die angegebenen Parameter im Capabilities-Dokument eine Kachel zurückgeliefert wird.

<span id="page-51-0"></span><sup>84</sup> Vgl. ,S. 20

```
23>>> tile = wmts.gettile(layer='by_amtl_karte', tilematrixset='bvv_gk4', tilematrix='4', row='8', column='8',
      format="image/png")
24>>> out = open(scratch_file('<u>wmts_amtl_karte</u>.png'), 'wb')
25 ->>> bytes_written = out.write(tile.read())
26
    | >>> out.close()
27
                                   Abbildung 22: Prüfung der Tile Anfrage
                                            Quelle: eigene Abbildung
```
Dafür werden in dem Test einfach die einzelnen Parameter, die für eine Tile-Abfrage benötigt werden, aufgelistet. Mittels des Programmcodes wird dann ein Bild erstellt und temporär gespeichert. Ist der Wert des Bildes > 0 KB, dann war die Abfrage erfolgreich und es ist kein leeres Bild zurückgekommen.

Die Richtigkeit des Inhalts des Bildes kann nur überprüft werden, wenn das Bild geöffnet und mit einem Referenzbild verglichen wird. Jedoch wird der Inhalt der Kacheln eher kontrolliert, indem man den WMTS in ein Desktop-GIS einbindet und so visuell prüft, ob der Dienst korrekt läuft.

# **7 Ausblick**

# **7.1 Test der GetMap und GetFeatureInfo**

Wie bereits erwähnt, ist der Test momentan so ausgelegt, nur die Informationen, die im Capabilities-Dokument stehen, zu überprüfen. Momentan arbeite ich daran, auch die GetMap- und GetFeatureInfo-Abfrage automatisiert zu testen. Das bedeutet, dass für jeden WMS GetMap- und GetFeatureInfo-Abfragen für alle möglichen Parameter und Konstellationen automatisch abgefragt werden. Dadurch kann dann noch genauer aufgedeckt werden, welche Aufrufe im Detail nicht funktionieren.

Der Grundprogrammcode wurde von Herrn Weichand zur Verfügung gestellt. Er wurde von mir so erweitert, dass auch passwortgeschützte WMSe geprüft werden kön-nen<sup>[85](#page-53-0)</sup>. Der aktuelle Ist-Stand ist jedoch nicht akzeptabel, da der Test jetzt für alle WMSe 38 Minuten benötigt. Dies ist jedoch die logische Konsequenz des derzeitigen Codes. Wenn für einen WMS zum Beispiel für alle verschiedenen Größen, Formate, Layer, BoundingBoxen und Referenzsysteme eine GetMap-Abfrage getätigt wird, benötigt dies einfach Zeit.

Deswegen muss für die Lösung dieses Problems ein separates Testkonzept entwickelt werden. Es muss hier geprüft werden, ob es wirtschaftlicher ist, den bestehenden Programmcode umzuschreiben oder es besser ist zusätzliche Codes zu entwickeln. Diese Codes könnten als Schnelltests programmiert werden. Das bedeutet, dass zum Beispiel das Referenzsystem vorgegeben wird und nur die anderen Variablen sich ändern.

Ziel sollte es auf jeden Fall sein, die Zeitdauer der automatisierten Tests für GetMapund GetFeatureInfo-Abfragen zu reduzieren.

<span id="page-53-0"></span><sup>&</sup>lt;sup>85</sup> Siehe Anhang J

# **7.2 Test über die GDI-DE Testsuite**

Die Testsuite der GDI Deutschland dient dazu, Datensätze und Dienste auf die natio-nalen und internationalen Standards zu testen<sup>[86](#page-54-0)</sup>.

Zukünftig sollen die Dienste des LDBV auch auf die Konformität zu den INSPIRE und OGC-Standards geprüft werden. Das hat den Vorteil, dass nicht die GDI-BY Geschäftsstelle dies tun muss. Außerdem kann so schon während der Realisierung des Dienstes kontrolliert werden, ob er INSPIRE-Konform ist.

Für solch einen Test gibt es schon einen Basiscode<sup>[87](#page-54-1)</sup> von Herrn Sven Böhme, einem Mitarbeiter des Bundesamt für Kartographie und Geodäsie.

# **7.3 Test von WFS-Diensten**

Die WFSe des LDBV und der GDI werden momentan noch nicht von den automatisierten Tests abgedeckt. Dies liegt daran, dass der Programmcode von der OWSLib nicht für passwortgeschützte Dienste geschrieben ist. Deshalb muss er an manchen Stellen umgeschrieben werden.

# **7.4 Aufbau eines Monitoringsystems**

Ein wichtiger Punkt für die Tests ist es ein Monitoring aufzubauen. Durch Jenkins muss die Auswertung noch manuell geschehen bzw. dient das momentane Konzept eher der Erkennung der Fehler und nicht als Frühwarnsystem. Dies soll geändert werden. Dadurch kann das Sachgebiet QM-IuK noch schneller reagieren und muss nicht erst darauf warten, dass beispielsweise ein Kunde auf einen Ausfall eines Dienstes hinweist.

<span id="page-54-0"></span><sup>&</sup>lt;sup>86</sup> https://testsuite.gdi-de.org/gdi/

<span id="page-54-1"></span><sup>&</sup>lt;sup>87</sup> https://wiki.gdi-de.org/display/test/Testsuite-API+nutzen, Punkt 7 (Stand 20.05.2016)

# **8 Fazit**

Wenn man sich die nötige Zeit für die Entwicklung eines Konzeptes und die Testdokumente nimmt, kann die Automatisierung von Testverfahren eine große Erleichterung sein. Wobei hier zu beachten ist, dass die Entwicklung nur einen Teil der Arbeit ausmacht. Ständige Pflege und eventuelle Erweiterung und Änderungen der Tests müssen auch getätigt werden.

Durch die Automatisierung dauern die einzelnen Testverfahren der Dienste nicht mehr so lange und können auch schon während der Entwicklung eingesetzt werden. Außerdem sind, im Vergleich zu manuellen Tests, die Ergebnisse des automatisierten Verfahrens wesentlich genauer.

Auch können Änderungen im Back-End<sup>[88](#page-55-0)</sup> ohne ein großes Testverfahren von statten gehen. Durch die Tests kann überprüft werden, ob die Daten geladen werden, oder ob es Probleme an den Schnittstellen gibt.

Alles in allem hat sich die Einführung der automatisierten Tests im Sachgebiet QM-IuK rentiert. Die eingesparte Zeit kann jetzt für andere Dinge genutzt werden. Dadurch wurde die Produktivität des Referats deutlich gesteigert.

<span id="page-55-0"></span><sup>88</sup> Siehe Glossar der Fachwörter

# **I. Glossar der Fachwörter**

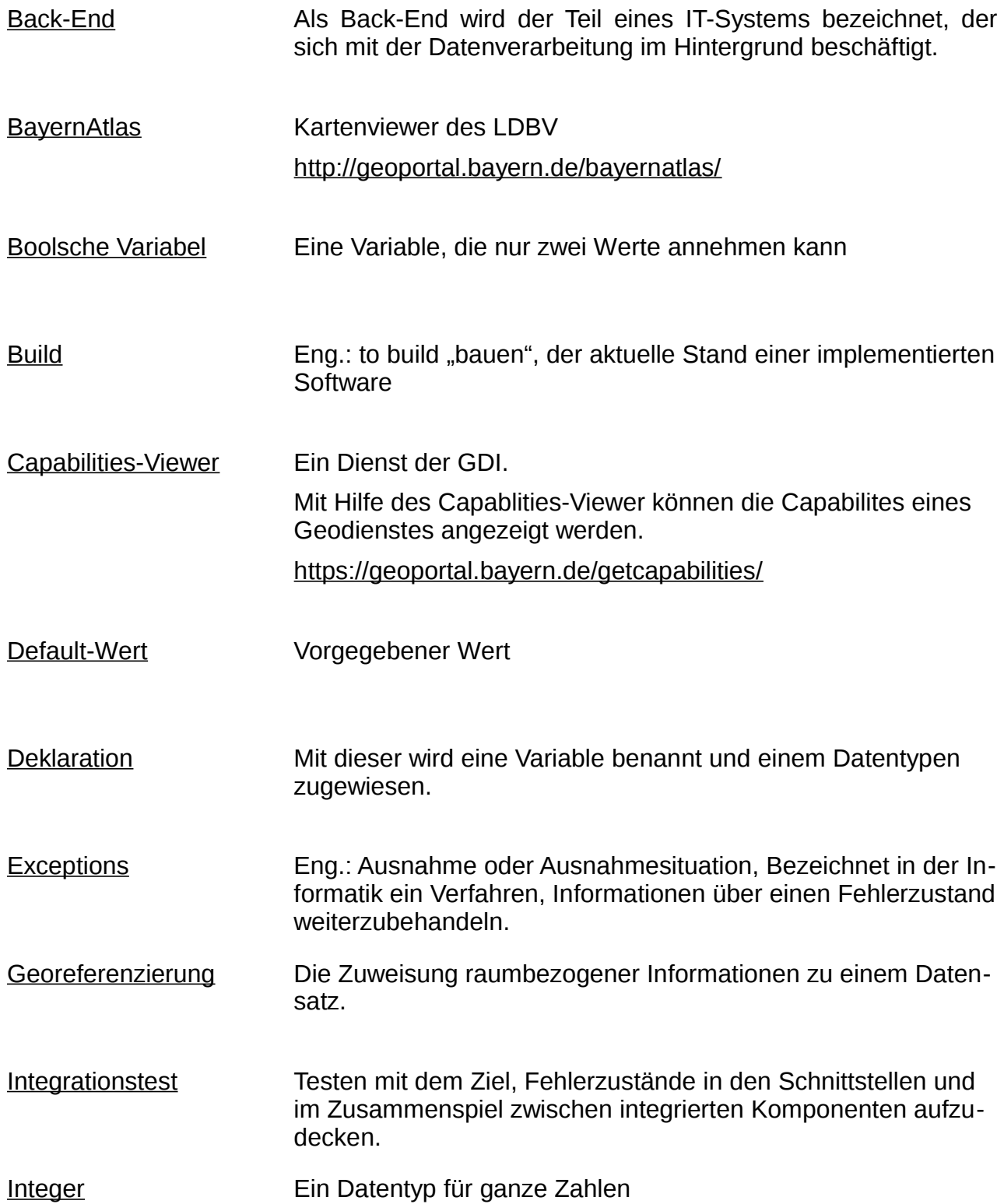

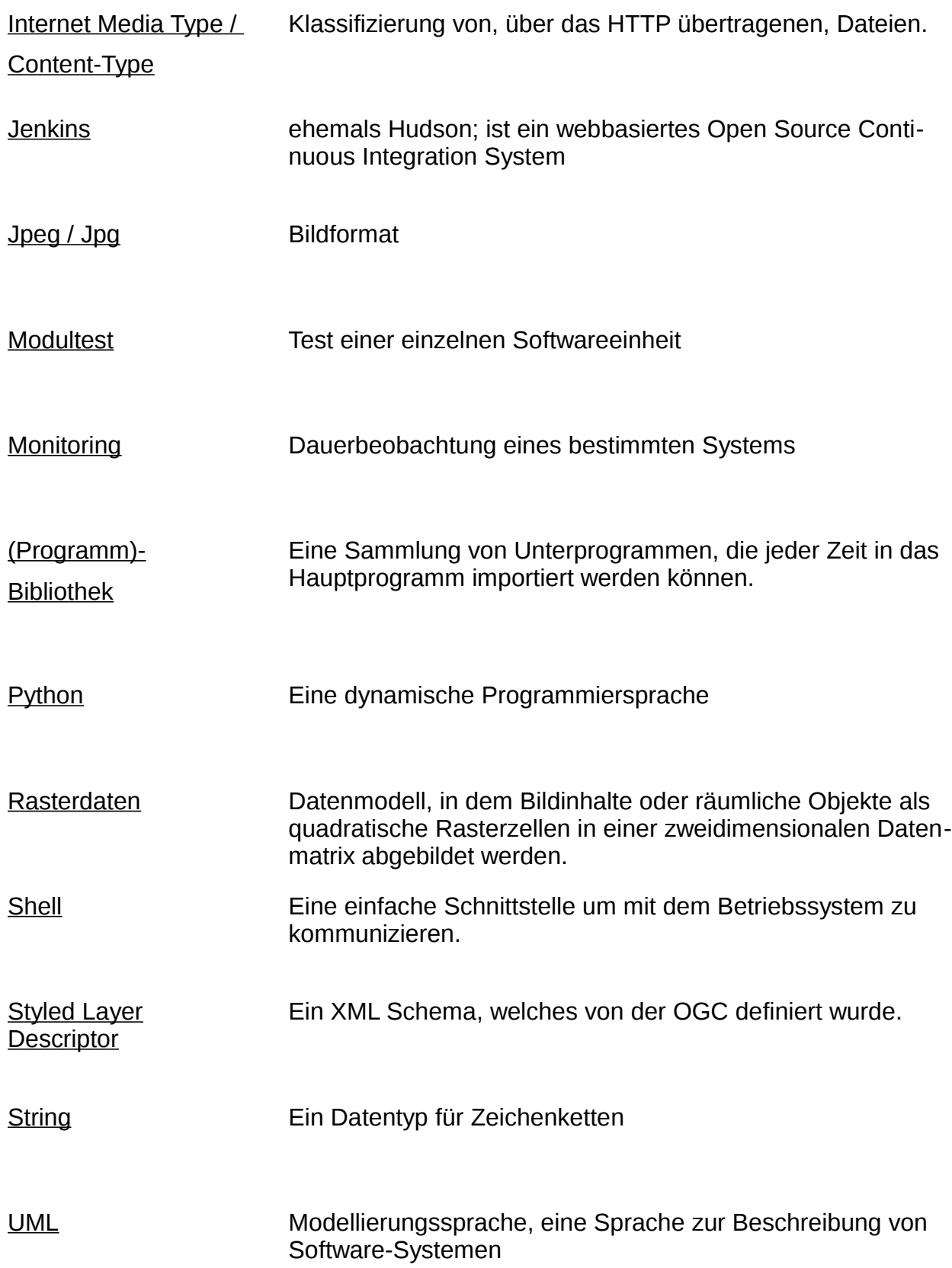

# **II. Abkürzungsverzeichnis**

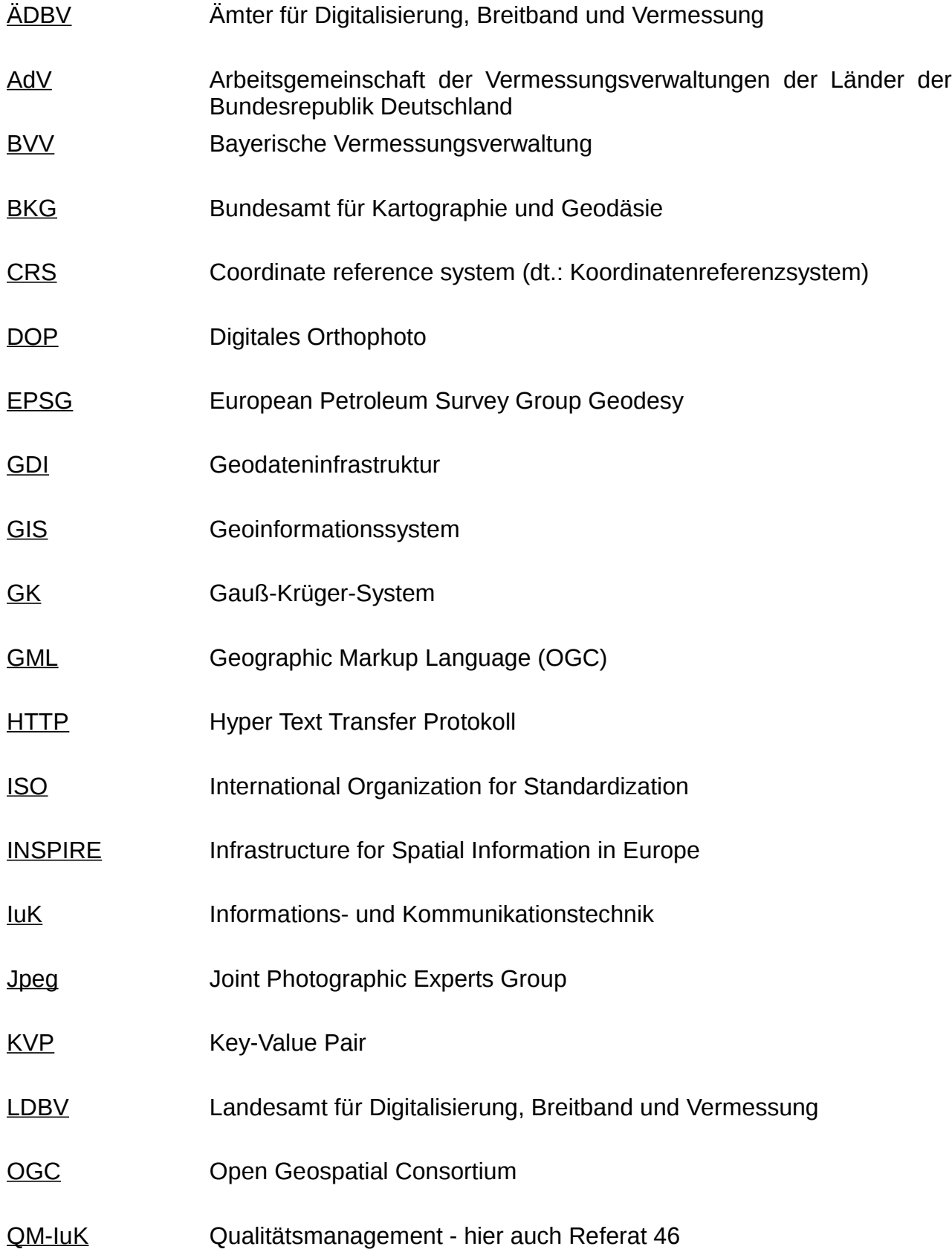

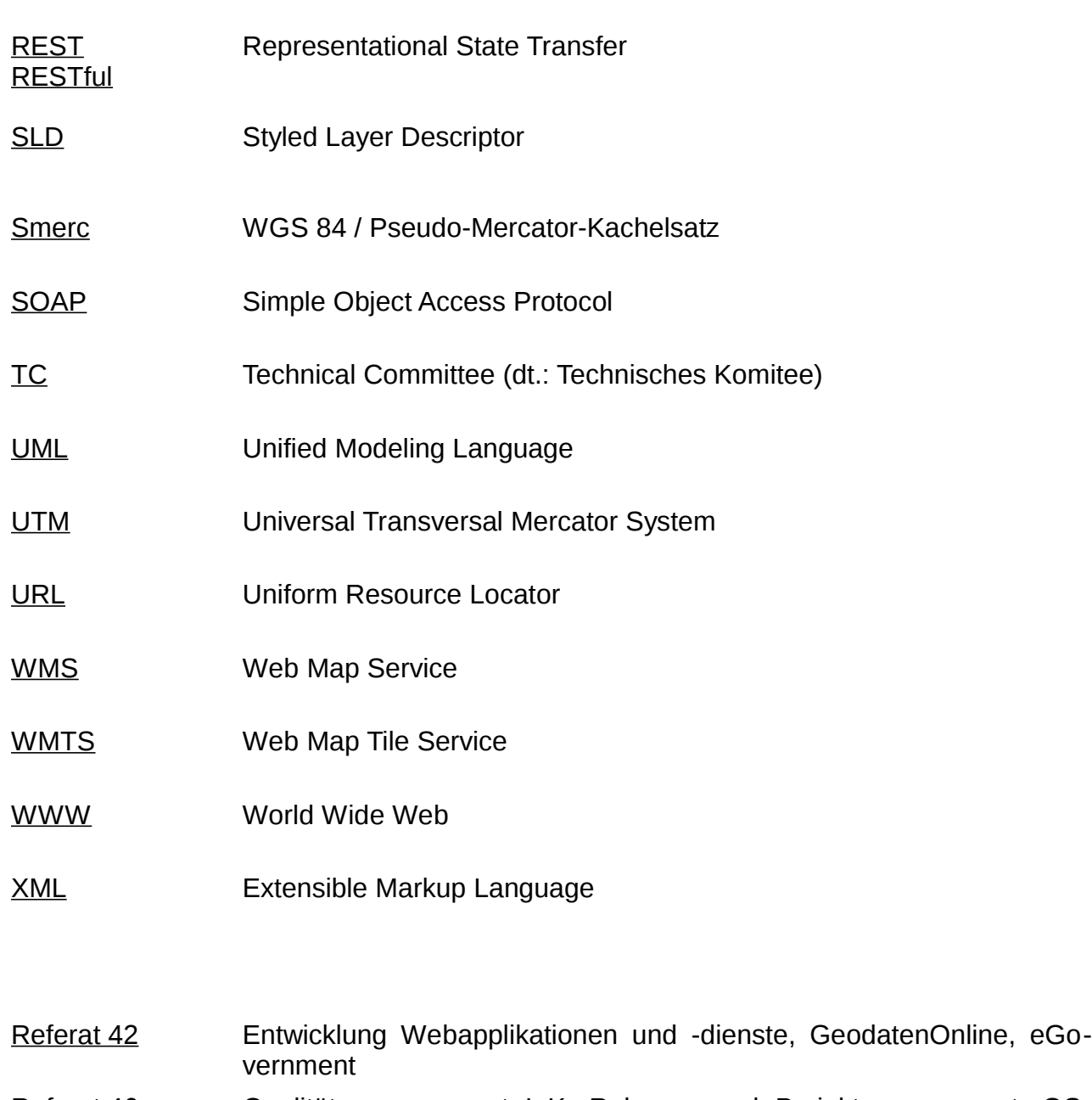

Referat 46 Qualitätsmanagement luK, Release- und Projektmanagement, QS-ALKIS

# **III. Abbildungsverzeichnis**

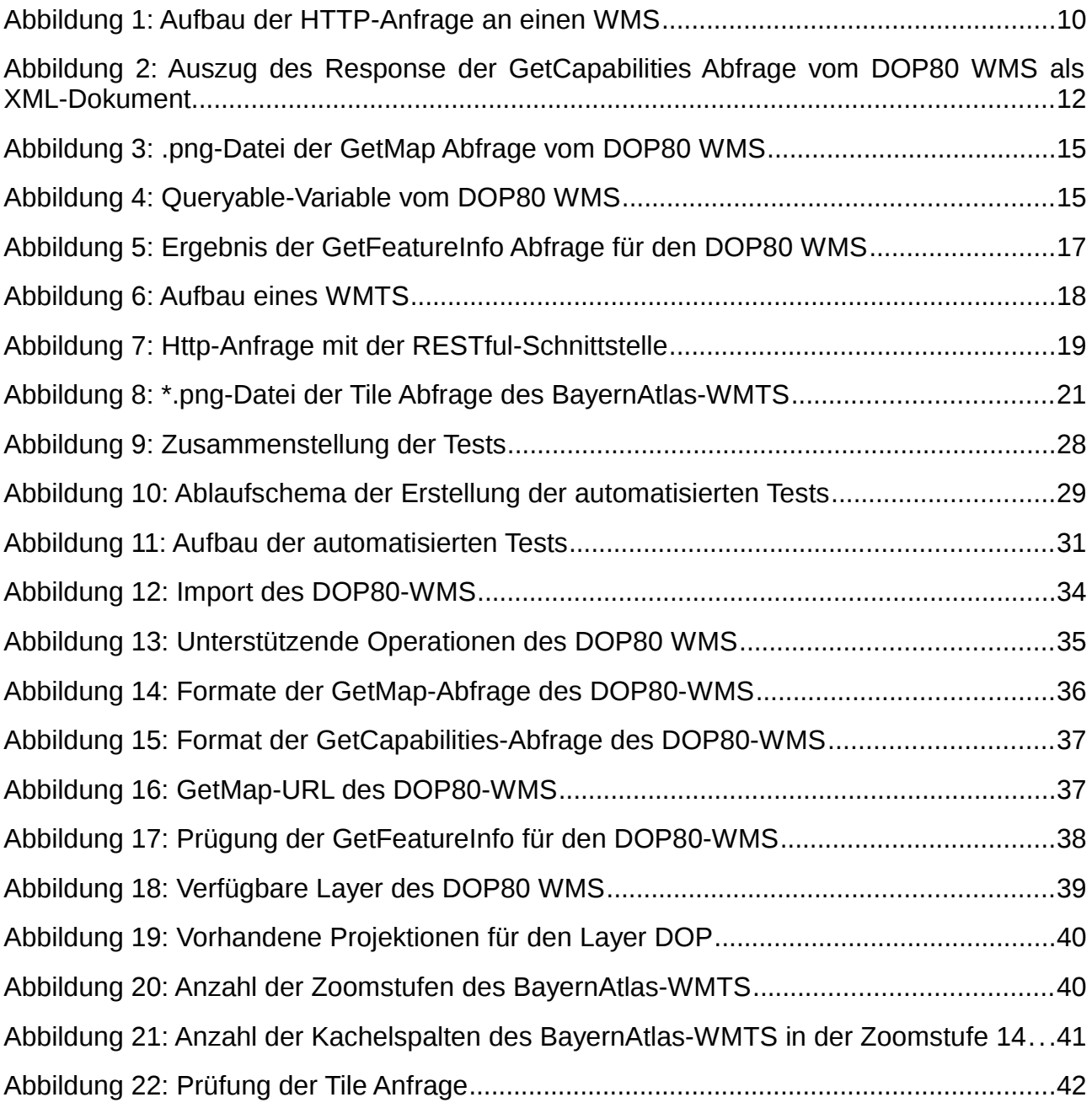

# **IV. Tabellenverzeichnis**

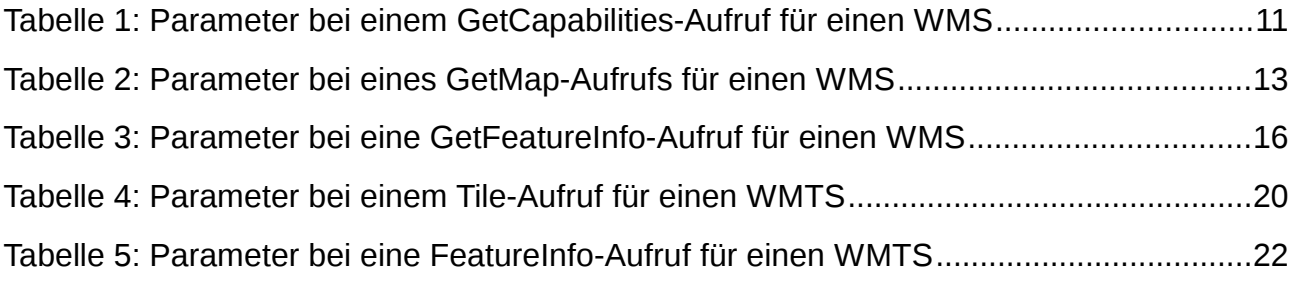

# **V. Quellenverzeichnis**

### **Printmedien**

**Arbeitsgemeinschaft der Vermessungsverwaltungen der Länder der Bundesrepublik Deutschland (AdV)** (2014): AdV-Profil zum Web Map Tile Service (WMTS), Version 1.0.0.

**Arbeitsgemeinschaft der Vermessungsverwaltungen der Länder der Bundesrepublik Deutschland (AdV)** (2012): AdV-Festlegungen zu den INSPIRE Technical Guidance View Services, Version 3.1

**Bucsics, Thomas / Baumgartner, Manfred / Seidl, Richard / Gwihs, Stefan** (2015): Basiswissen Testautomatisierung: Konzepte, Methoden und Techniken, 2. Auflage, Heidelberg

**Clerico, Yvonne / Dr. Scheugenpflug, Stefan / Schleder, Daniela (2009):** Arbeitshilfe Geodaten in der Praxis, Version 1.1, München

**Drafting Team Metadata and European Commission Joint Research Centre** (2008): INSPIRE Metadata Implementing Rules: Technical Guidelines based on EN ISO 19115 and EN ISO 19119, Version 1.0

**de La Beaujardière, Jeff** (2002): Web Map Service Implementation Specification, Version 1.1.1

**Dressmann, Michael / Seifer, Markus** (2005): Übersicht der ISO Standards zu Geographischen Informationen / Geomatik, Version 1.03, Potsdam

**Flückinger, Urs** (SOGI Fachgruppe GIS Technologie) (2005): Interoperabilität für die breite Nutzung von Geodaten: Nationale und internationale Standards

**Gumm, Heinz Peter / Sommer, Manfred** (2011): Einführung in die Informatik, 9. Auflage, München

**Klein, Bernd** (2014): Einführung in Python 3: Für Ein- und Umsteiger, 2. Auflage, München

**Koordinierungsstelle GDI-NI** (2014): Hinweise zum Verwenden von OGC-Webservices, Hannover

Lother, Georg (2012): Vorlesungsscript "Geodateninfrastrukturen", Hochschule für Angewandte Wissenschaften

**Lother, Georg** (2012): Vorlesungsscript "Geoinformationssysteme", Hochschule für Angewandte Wissenschaften

**Masó, Joan / Pomakis, Keith / Núria, Julià** (2010): ®OpenGIS Web Map Tile Service Implementation Standard, Version 1.0.0

**Spillner, Andreas / Linz Tilo** (2012): Basiswissen Softwaretest: Aus- und Weiterbildung zum Certified Tester - Foundation Level nach ISTQB-Standard (ISQL-Reihe). 5.Auflage, Heidelberg

**The Open Geospatial Consortium** (2011): OGC Referenc Model, Version 2.1

**Weichand, Jürgen** (2014): Moderne Geodatenbereitstellung im Kontext der europäischen Geodateninfrastuktur INSPIRE

**Zäch, Reinhard / Feichtner, Astrid / Jud, Michaela / Müller, Julia / Rumpfinger, Hans** (2015): Nutzung von Geodatendiensten: Leitfaden, Version 1.0

### **Internetseiten**

<http://home.edvsz.fh-osnabrueck.de/skleuker/CSI/Werkzeuge/Jenkins/>

<http://live.osgeo.org/de/standards/standards.html>

http://magic.lib.uconn.edu/help/help\_OGC.html

http://spatialreference.org/ref/epsg/31468/

http://www.adv-online.de/Startseite/

http://www.duden.de/rechtschreibung/Norm

http://www.geoinformatik.uni-rostock.de/einzel.asp?ID=982

http://www.iso.org/iso/home.htm

<http://www.isotc211.org/>

http://www.lesscode.de/initiative/dynamische-programmiersprachen/

http://www.ogcnetwork.net/node/1288

<http://www.opengeospatial.org/>

http://www.supermap.com/EN/online/iServer%20Java%206R/API/WMTS/WMTS100 /wmts1.0.0.htm

<https://geopython.github.io/OWSLib/>

https://py-tutorial-de.readthedocs.io/de/python-3.3/

<https://www.lvermgeo.sachsen-anhalt.de/de/geoservice/wms/main.htm>

# **VI. Anhang**

## **Anhang A: ogc\_dop80\_oa\_base.txt**

#### Imports

- $\gg$  from future import (absolute import, division, print function)
- >>> from tests.utils import cast\_tuple\_int\_list, cast\_tuple\_int\_list\_srs, resource\_file
- >>> from owslib.wms import WebMapService

>>> wms = WebMapService('http://www.geodaten.bayern.de/ogc/ogc\_dop80\_oa.cgi',version='1.1.1')

>>> list(sorted(wms.exceptions)) ['application/vnd.ogc.se\_blank', 'application/vnd.ogc.se\_inimage', 'application/vnd.ogc.se\_xml']

Layer Aufnahmedatum

### BoundingBox

>>> wms['by\_dop80\_info'].boundingBox (4280000.0, 5220000.0, 4640000.0, 5610000.0, 'EPSG:31468')

>>> wms['by\_dop80\_info'].boundingBoxWGS84 (8.89292, 47.0828, 13.9782, 50.6269)

>>> list(sorted(wms['by\_dop80\_info'].crsOptions)) ['EPSG:25832', 'EPSG:25833', 'EPSG:31467', 'EPSG:31468', 'EPSG:4258', 'EPSG:4326']

GetLegendGraphic

>>> sorted(list(wms['by\_dop80\_info'].styles['default'].values())) ['default', ['http://geodaten.bayern.de/ogc/ogc\\_dop80\\_oa.cgi?](http://geodaten.bayern.de/ogc/ogc_dop80_oa.cgi?version=1.1.1&service=WMS&request=GetLegendGraphic&layer=by_dop80_info&format=image/png) [version=1.1.1&service=WMS&request=GetLegendGraphic&layer=by\\_dop80\\_info&format=image/png'](http://geodaten.bayern.de/ogc/ogc_dop80_oa.cgi?version=1.1.1&service=WMS&request=GetLegendGraphic&layer=by_dop80_info&format=image/png)]

Layer Dop80 Farbe

BoundingBox >>> wms['by\_dop80c'].boundingBox (4280000.0, 5220000.0, 4640000.0, 5610000.0, 'EPSG:31468') >>> wms['by\_dop80c'].boundingBoxWGS84 (8.89292, 47.0828, 13.9782, 50.6269)

>>> list(sorted(wms['by\_dop80c'].crsOptions)) ['EPSG:25832', 'EPSG:25833', 'EPSG:31467', 'EPSG:31468', 'EPSG:4258', 'EPSG:4326']

GetLegendGraphic

>>> sorted(list(wms['by\_dop80c'].styles['default'].values()))

['default', ['http://geodaten.bayern.de/ogc/ogc\\_dop80\\_oa.cgi?](http://geodaten.bayern.de/ogc/ogc_dop80_oa.cgi?version=1.1.1&service=WMS&request=GetLegendGraphic&layer=by_dop80c&format=image/png) [version=1.1.1&service=WMS&request=GetLegendGraphic&layer=by\\_dop80c&format=image/png'](http://geodaten.bayern.de/ogc/ogc_dop80_oa.cgi?version=1.1.1&service=WMS&request=GetLegendGraphic&layer=by_dop80c&format=image/png)]

LayerDOP 80 (Graustufen)

BoundingBox

>>> wms['by\_dop80g'].boundingBox (4280000.0, 5220000.0, 4640000.0, 5610000.0, 'EPSG:31468')

>>> wms['by\_dop80g'].boundingBoxWGS84 (8.89292, 47.0828, 13.9782, 50.6269)

>>> list(sorted(wms['by\_dop80g'].crsOptions)) ['EPSG:25832', 'EPSG:25833', 'EPSG:31467', 'EPSG:31468', 'EPSG:4258', 'EPSG:4326']

GetLegendGraphic

>>> sorted(list(wms['by\_dop80g'].styles['default'].values())) ['default', 'http://geodaten.bayern.de/ogc/ogc\_dop80\_oa.cgi? version=1.1.1&service=WMS&request=GetLegendGraphic&layer=by\_dop80g&format=image/png'] Layer Copyright

BoundingBox >>> wms['by\_copyright'].boundingBox (4280000.0, 5220000.0, 4640000.0, 5610000.0, 'EPSG:31468')

>>> wms['by\_copyright'].boundingBoxWGS84 (8.89292, 47.0828, 13.9782, 50.6269)

>>> list(sorted(wms['by\_copyright'].crsOptions))

GetLegendGraphic >>> wms['by\_copyright'].styles {}

#### **GetMap**

>>> list(sorted(wms.getOperationByName('GetMap').formatOptions)) ['image/jpeg', 'image/png']

>>> sorted(list(wms.getOperationByName('GetMap').methods[0].values())) ['Get', 'http://www.geodaten.bayern.de/ogc/ogc\_dop80\_oa.cgi?']

>>> sorted(list(wms.getOperationByName('GetMap').methods[1].values())) ['Post', 'http://www.geodaten.bayern.de/ogc/ogc\_dop80\_oa.cgi?']

### **GetCapabilities**

>>> list(wms.getOperationByName('GetCapabilities').formatOptions) ['application/vnd.ogc.wms\_xml']

>>> sorted(list(wms.getOperationByName('GetCapabilities').methods[0].values())) ['Get', 'http://www.geodaten.bayern.de/ogc/ogc\_dop80\_oa.cgi?']

>>> sorted(list(wms.getOperationByName('GetCapabilities').methods[1].values())) ['Post', 'http://www.geodaten.bayern.de/ogc/ogc\_dop80\_oa.cgi?']

#### GetFeatureInfo

>>> list(wms.getOperationByName('GetFeatureInfo').formatOptions) ['text/html', 'application/vnd.ogc.gml']

>>> sorted(list(wms.getOperationByName('GetFeatureInfo').methods[0].values())) ['Get', 'http://www.geodaten.bayern.de/ogc/ogc\_dop80\_oa.cgi?']

>>> sorted(list(wms.getOperationByName('GetFeatureInfo').methods[1].values())) ['Post', 'http://www.geodaten.bayern.de/ogc/ogc\_dop80\_oa.cgi?']

>>> sorted([operation.name for operation in wms.operations]) #letzte Zeile ['GetCapabilities', 'GetFeatureInfo', 'GetLegendGraphic', 'GetMap']

# **Anhang B: ogc\_dop80\_oa\_layer.txt**

### Imports

>>> from \_\_future\_\_ import (absolute\_import, division, print\_function)

>>> from tests.utils import cast\_tuple\_int\_list, cast\_tuple\_int\_list\_srs, resource\_file

>>> from owslib.wms import WebMapService

>>> wms = WebMapService('http://www.geodaten.bayern.de/ogc/ogc\_dop80\_oa.cgi',version='1.1.1')

### Angaben zu den Layern

>>> sorted(list(wms.contents)) ['by\_copyright', 'by\_dop80\_info', 'by\_dop80c', 'by\_dop80g']

Layer Aufnahmedatum

>>> wms['by\_dop80\_info'].title 'Aufnahmedatum' >>> wms['by\_dop80\_info'].id 'by\_dop80\_info' >>> wms['by\_dop80\_info'].abstract 'Angabe des Aufnahmetages des zugrunde liegenden Luftbildes (Befliegungsdatum) und Nummer des Bildfluges.' >>> wms['by\_dop80\_info'].keywords ['Aufnahmetag', 'Aufnahmedatum', 'Befliegungsdatum', 'Bildflug']

### Dop80 Farbe

>>> wms['by\_dop80c'].title 'DOP 80 (Farbe)' >>> wms['by\_dop80c'].id 'by\_dop80c' >>> wms['by\_dop80c'].abstract 'Die Orthophotos liegen flächendeckend in Farbe vor.' >>> wms['by\_dop80c'].keywords ['Farborthophotos']

DOP 80 (Graustufen) >>> wms['by\_dop80g'].title 'DOP 80 (Graustufen)' >>> wms['by\_dop80g'].id 'by\_dop80g'

>>> wms['by\_dop80g'].abstract 'Die Orthophotos liegen flächendeckend in Graustufen vor.' >>> wms['by\_dop80g'].keywords ['Graustufenorthophotos']

Copyright

>>> wms['by\_copyright'].title 'Copyright' >>> wms['by\_copyright'].id 'by\_copyright' >>> wms['by\_copyright'].abstract 'Der Layer dient zur Einblendung des Copyright-Vermerks der Bayerischen Vermessungsverwaltung in der linken oberen Bildecke.' >>> wms['by\_copyright'].keywords

['Copyright', 'Copyright-Vermerk', 'Quellenvermerk', 'Quellenhinweis']

# **Anhang C: ogc\_dop80\_oa\_prosa.txt**

Imports

>>> from \_\_future\_\_ import (absolute\_import, division, print\_function)

>>> from tests.utils import cast\_tuple\_int\_list, cast\_tuple\_int\_list\_srs, resource\_file

>>> from owslib.wms import WebMapService

>>> wms = WebMapService('http://www.geodaten.bayern.de/ogc/ogc\_dop80\_oa.cgi',version='1.1.1')

Beschreibung des Dienstes

>>> wms.identification.type

'WMS\_BY\_DOP80'

>>> wms.identification.version

'1.1.1'

>>> wms.identification.title

'Digitales Orthophoto 80 cm Bodenauflösung (BVV)'

>>> wms.identification.abstract

'Digitale Orthophotos (DOP) sind vollständig entzerrte, maßstabsgetreue Luftbilder auf Grundlage der Bayernbefliegung, wobei jährlich Eindrittel der bayerischen Landesfläche beflogen wird. Die Bodenpixelgröße des DOP80 beträgt 80 cm ist somit für Darstellungsmaßstäbe von ca. 1 : 8.000 und kleiner geeignet. Bei größeren Darstellungsmaßstäben tritt die grobe Pixelstruktur des Bildes in Erscheinung. Das DOP80 steht über den WMS in Echtfarben (RGB) und in Graustufen zur Verfügung. Weitere Informationen unter: http://www.vermessung.bayern.de/luftbild/bayernbefliegung.html'

>>> list(sorted(wms.identification.keywords))

['BVV', 'Bayerische Vermessungsverwaltung', 'DOP80', 'Digitales Orthophoto', 'OpenData', 'infoMapAccessService']

>>> wms.identification.accessconstraints

'CC-BY vgl. http://creativecommons.org/licenses/by/3.0/de/'

>>> wms.identification.fees

'kostenfrei (mit allen Rechten)'

>>> wms.provider.name

'Landesamt für Digitalisierung, Breitband und Vermessung'

>>> wms.provider.url # fehlendes www wird momentan unterstützt

'http://geodaten.bayern.de'

Kontaktinformationen

>>> wms.provider.contact.organization

'Landesamt für Digitalisierung, Breitband und Vermessung'

>>> wms.provider.contact.name

'Kundenservice'

>>> wms.provider.contact.position

>>> wms.provider.contact.address

'Alexandrastraße 4'

>>> wms.provider.contact.region

'DE-BY'

>>> wms.provider.contact.email

'service@geodaten.bayern.de'

>>> wms.provider.contact.city

'München'

>>> wms.provider.contact.postcode

'80538'

>>> wms.provider.contact.country

'DE'

# **Anhang D: bayernatlas\_wmts\_base.txt**

>>> from future import (absolute import, division, print function) >>> from tests.utils import cast\_tuple\_int\_list, cast\_tuple\_int\_list\_srs, resource\_file >>> from owslib.wmts import WebMapTileService

>>> wmts = WebMapTileService('http://www.geodaten.bayern.de/wmts/{ServiceKey}/1.0.0/WMTSCapabilities.xml', version='1.0.0')

Service Metadata URL

>>> wmts.serviceMetadataURL 'http://www.geodaten.bayern.de/wmts/{ServiceKey}/1.0.0/WMTSCapabilities.xml'

TileMatrixSet variants

>>> sorted(wmts.tilematrixsets.keys()) ['bvv\_gk4', 'smerc']

>>> wmts.tilematrixsets['bvv\_gk4'].identifier 'bvv\_gk4'

>>> wmts.tilematrixsets['bvv\_gk4'].crs 'urn:ogc:def:crs:EPSG::31468'

>>> sorted(wmts.tilematrixsets['bvv\_gk4'].tilematrix.keys()) ['0', '1', '10', '11', '12', '13', '14', '2', '3', '4', '5', '6', '7', '8', '9']

>>> wmts.tilematrixsets['bvv\_gk4'].tilematrix['0'].identifier '0'

```
>>> int(wmts.tilematrixsets['bvv_gk4'].tilematrix['0'].scaledenominator)
14628571
```
>>> cast\_tuple\_int\_list(wmts.tilematrixsets['bvv\_gk4'].tilematrix['0'].topleftcorner) [5924288, 3925712]

>>> wmts.tilematrixsets['bvv\_gk4'].tilematrix['0'].tilewidth 256

>>> wmts.tilematrixsets['bvv\_gk4'].tilematrix['0'].tileheight 256

```
>>> wmts.tilematrixsets['bvv_gk4'].tilematrix['0'].matrixwidth
1
```
>>> wmts.tilematrixsets['bvv\_gk4'].tilematrix['0'].matrixheight 1

>>> wmts.tilematrixsets['bvv\_gk4'].tilematrix['14'].identifier

'14'

>>> int(wmts.tilematrixsets['bvv\_gk4'].tilematrix['14'].scaledenominator) 892

>>> cast\_tuple\_int\_list(wmts.tilematrixsets['bvv\_gk4'].tilematrix['14'].topleftcorner) [5924288, 3925712]

>>> wmts.tilematrixsets['bvv\_gk4'].tilematrix['14'].tilewidth 256

>>> wmts.tilematrixsets['bvv\_gk4'].tilematrix['14'].tileheight 256

>>> wmts.tilematrixsets['bvv\_gk4'].tilematrix['14'].matrixwidth 16384

>>> wmts.tilematrixsets['bvv\_gk4'].tilematrix['14'].matrixheight 16384

>>> wmts.tilematrixsets['smerc'].identifier 'smerc'

>>> wmts.tilematrixsets['smerc'].crs 'urn:ogc:def:crs:EPSG::3857'

>>> sorted(wmts.tilematrixsets['smerc'].tilematrix.keys()) ['0', '1', '10', '11', '12', '13', '14', '15', '16', '17', '18', '2', '3', '4', '5', '6', '7', '8', '9']

>>> wmts.tilematrixsets['smerc'].tilematrix['0'].identifier '0'

>>> int(wmts.tilematrixsets['smerc'].tilematrix['0'].scaledenominator) 559082264

>>> wmts.tilematrixsets['smerc'].tilematrix['0'].tilewidth 256

>>> wmts.tilematrixsets['smerc'].tilematrix['0'].tileheight 256

>>> wmts.tilematrixsets['smerc'].tilematrix['0'].matrixwidth 1

>>> wmts.tilematrixsets['smerc'].tilematrix['0'].matrixheight 1

>>> wmts.tilematrixsets['smerc'].tilematrix['18'].identifier '18'

>>> wmts.tilematrixsets['smerc'].tilematrix['18'].scaledenominator 2132.729583849784

>>> int(wmts.tilematrixsets['smerc'].tilematrix['18'].scaledenominator) 2132

>>> wmts.tilematrixsets['smerc'].tilematrix['18'].topleftcorner (-20037508.34278924, 20037508.34278924)

>>> wmts.tilematrixsets['smerc'].tilematrix['18'].tilewidth 256

>>> wmts.tilematrixsets['smerc'].tilematrix['18'].tileheight 256

>>> wmts.tilematrixsets['smerc'].tilematrix['18'].matrixwidth
#### 262144

>>> wmts.tilematrixsets['smerc'].tilematrix['18'].matrixheight 262144

#### DOP

>>> cast\_tuple\_int\_list(wmts['by\_dop'].boundingBoxWGS84) [8, 47, 13, 50]

>>> wmts['by\_dop'].styles {'default': {'isDefault': True}}

>>> wmts['by\_dop'].formats ['image/jpeg']

>>> sorted(wmts['by\_dop'].tilematrixsetlinks.keys()) ['bvv\_gk4', 'smerc']

Amtliche Karte

>>> cast\_tuple\_int\_list(wmts['by\_amtl\_karte'].boundingBoxWGS84) [8, 47, 13, 50]

>>> wmts['by\_amtl\_karte'].styles {'default': {'isDefault': True}}

>>> wmts['by\_amtl\_karte'].formats ['image/png']

>>> sorted(wmts['by\_amtl\_karte'].tilematrixsetlinks.keys()) ['bvv\_gk4']

Beschriftung >>> cast\_tuple\_int\_list(wmts['by\_label'].boundingBoxWGS84) [8, 47, 13, 50]

>>> wmts['by\_label'].styles {'default': {'isDefault': True}}

>>> wmts['by\_label'].formats ['image/png']

>>> sorted(wmts['by\_label'].tilematrixsetlinks.keys()) ['bvv\_gk4', 'smerc']

Webkarte

>>> cast\_tuple\_int\_list(wmts['by\_webkarte'].boundingBoxWGS84) [8, 47, 13, 50]

>>> wmts['by\_webkarte'].styles {'default': {'isDefault': True}}

>>> wmts['by\_webkarte'].formats ['image/png']

>>> sorted(wmts['by\_webkarte'].tilematrixsetlinks.keys()) ['bvv\_gk4', 'smerc']

#### Webkarte

```
>>> cast_tuple_int_list(wmts['by_webkarte_grau'].boundingBoxWGS84)
[8, 47, 13, 50]
>>> wmts['by_webkarte_grau'].styles
{'default': {'isDefault': True}}
>>> wmts['by_webkarte_grau'].formats
['image/png']
>>> sorted(wmts['by_webkarte_grau'].tilematrixsetlinks.keys())
['bvv_gk4', 'smerc']
Operations
```

```
>>> list(sorted([op.name for op in wmts.operations]))
\prod
```

```
>>> tile = wmts.gettile(layer='by_amtl_karte', tilematrixset='bvv_gk4', tilematrix='4', row='8', column='8', 
format="image/png")
>>> out = open(scratch_file('wmts_amtl_karte.png'), 'wb')
>>> bytes_written = out.write(tile.read())
>>> out.close()
```

```
>>> tile = wmts.gettile(layer='by_webkarte', tilematrixset='bvv_gk4', tilematrix='4', row='8', column='8', 
format="image/png")
>>> out = open(scratch_file('wmts_webkarte.png'), 'wb')
>>> bytes_written = out.write(tile.read())
>>> out.close()
```

```
>>> tile = wmts.gettile(layer='by_webkarte_grau', tilematrixset='bvv_gk4', tilematrix='4', row='8', column='8', 
format="image/png")
>>> out = open(scratch_file('wmts_webkarte_g.png'), 'wb')
>>> bytes_written = out.write(tile.read())
>>> out.close()
```

```
>>> tile = wmts.gettile(layer='by_dop', tilematrixset='bvv_gk4', tilematrix='4', row='8', column='8', 
format="image/png")
>>> out = open(scratch_file('wmts_dop.png'), 'wb')
\gg bytes written = out.write(tile.read())
>>> out.close()
```
# **Anhang E: bayernatlas\_wmts\_layer.txt**

>>> from future import (absolute import, division, print function) >>> from tests.utils import cast\_tuple\_int\_list, cast\_tuple\_int\_list\_srs, resource\_file >>> from owslib.wmts import WebMapTileService

>>> wmts = WebMapTileService('http://www.geodaten.bayern.de/wmts/{ServiceKey}/1.0.0/WMTSCapabilities.xml', version='1.0.0')

#### Content Layers

>>> sorted(list(wmts.contents)) ['by\_amtl\_karte', 'by\_dop', 'by\_label', 'by\_webkarte', 'by\_webkarte\_grau']

#### DOP

>>> wmts['by\_dop'].title 'Luftbild Bayern'

>>> wmts['by\_dop'].id 'by dop'

>>> wmts['by\_dop'].infoformats  $\prod$ 

Amtliche Karte

```
>>> wmts['by_amtl_karte'].title
'Amtliche Karte Bayern'
```
>>> wmts['by\_amtl\_karte'].id 'by\_amtl\_karte'

>>> wmts['by\_amtl\_karte'].infoformats  $\prod$ 

Beschriftung

>>> wmts['by\_label'].title 'Beschriftungen Bayern'

>>> wmts['by\_label'].id 'by\_label'

>>> wmts['by\_label'].infoformats  $\prod$ 

Webkarte

>>> wmts['by\_webkarte'].title 'Webkarte Bayern'

>>> wmts['by\_webkarte'].id

### 'by\_webkarte'

>>> wmts['by\_webkarte'].infoformats  $\prod$ 

Webkarte Grau

>>> wmts['by\_webkarte\_grau'].title 'Webkarte S/W Bayern'

>>> wmts['by\_webkarte\_grau'].id 'by\_webkarte\_grau'

>>> wmts['by\_webkarte\_grau'].infoformats  $\Box$ 

# **Anhang F: bayernatlas\_wmts\_prosa.txt**

>>> from future import (absolute import, division, print function) >>> from tests.utils import cast tuple int list, cast tuple int list srs, resource file >>> from owslib.wmts import WebMapTileService

>>> wmts = WebMapTileService('http://www.geodaten.bayern.de/wmts/{ServiceKey}/1.0.0/WMTSCapabilities.xml', version='1.0.0')

**Capabilities** 

>>> wmts.identification.type 'OGC:WMTS'

>>> wmts.identification.version. '1.0.0'

>>> wmts.identification.title 'BayernAtlas-WMTS (beta-Version)'

#### >>> wmts.identification.abstract

'Der BayernAtlas-WMTS in der beta-Version der Bayerischen Vermessungverwaltung übermittelt die Hintergrunddarstellungen des BayernAtlas in vordefinierten Rasterkacheln. Der Dienst enthält die Layer Webkarte Bayern, Webkarte S/W Bayern, Luftbild Bayern, Amtliche Karte Bayern sowie einen Beschriftungslayer. Die Rasterkacheln sind in den Koordinatensystemen WGS84 Pseudo-Merkator (EPSG:3857) und Gauß-Krüger 12°-Streifen (EPSG:31468) abrufbar. Bitte beachten Sie, dass die Karteninhalte in den Layern noch geändert werden können.'

#### >>> wmts.identification.keywords

['infoMapAccessService', 'Geobasisdaten', 'WebAtlasDE', 'Webkarte', 'Topographische Karten', 'Parzellarkarte', 'Orthophotos', 'Luftbilder', 'WMTS', 'TMS', 'Bayern', 'Bayerische Vermessungsverwaltung', 'BVV'] >>> wmts.identification.accessconstraints

'Für die Nutzung des Dienstes wird ein Service-Key benötigt. Es gelten die Nutzungsbedingungen (http://vermessung.bayern.de/service/Nutzungshinweise/nutzungsbedingungen.html) der Bayerischen Vermessungsverwaltung. Des Weiteren gelten für Fremddaten, die in den Kachelarchiven verwendet werden, die Attributionen des jeweiligen Datenlieferanten. Eine Liste der geforderten Attributionen finden Sie unter http://www.geodaten.bayern.de/badata/WMTS\_Layer\_Attributionen.pdf.'

>>> wmts.identification.fees

'Es gilt die Gebühren- und Preisliste (GebPL) (siehe http://vermessung.bayern.de/file/pdf/1269/Geb%C3%BChren\_und\_Preisliste.pdf) der Bayerischen Vermessungsverwaltung.'

Service Provider

>>> wmts.provider.name 'Landesamt für Digitalisierung, Breitband und Vermessung'

>>> wmts.provider.url 'http://www.geodaten.bayern.de'

Kontaktdaten

>>> wmts.provider.contact.name 'Kundenservice'

>>> wmts.provider.contact.position 'Ansprechpartner'

>>> wmts.provider.contact.phone

'+49-89-2129-1111'

>>> wmts.provider.contact.fax '+49-89-2129-1113'

>>> wmts.provider.contact.address 'Alexandrastraße 4'

>>> wmts.provider.contact.region 'DE-BY'

>>> wmts.provider.contact.email 'service@geodaten.bayern.de'

>>> wmts.provider.contact.city 'München'

>>> wmts.provider.contact.postcode '80538'

>>> wmts.provider.contact.country 'DE'

>>> wmts.provider.contact.hours 'Mo.-Do. 8-16 Uhr und Fr. 8-14 Uhr'

>>> wmts.provider.contact.instructions

'Bei Fragen zu den Geodaten und -diensten der Bayerischen Vermessungsverwaltung können Sie uns während der Sprechzeiten anrufen. Unsere Mitarbeiterinnen und Mitarbeiter beraten Sie gern.'

# **Anhang G: Jenkins Report vom 12.04.2016**

Report generated on 12-Apr-2016 at 14:02:14

### **Environment**

Platform Linux-3.13.0-79-generic-x86\_64-with-debian-7.9 Python 3.3.6

### **Summary**

119 tests ran in 31.91 seconds. 111 passed, 1 skipped, 8 failed, 0 errors. 0 expected failures, 0 unexpected passes.

## **Results**

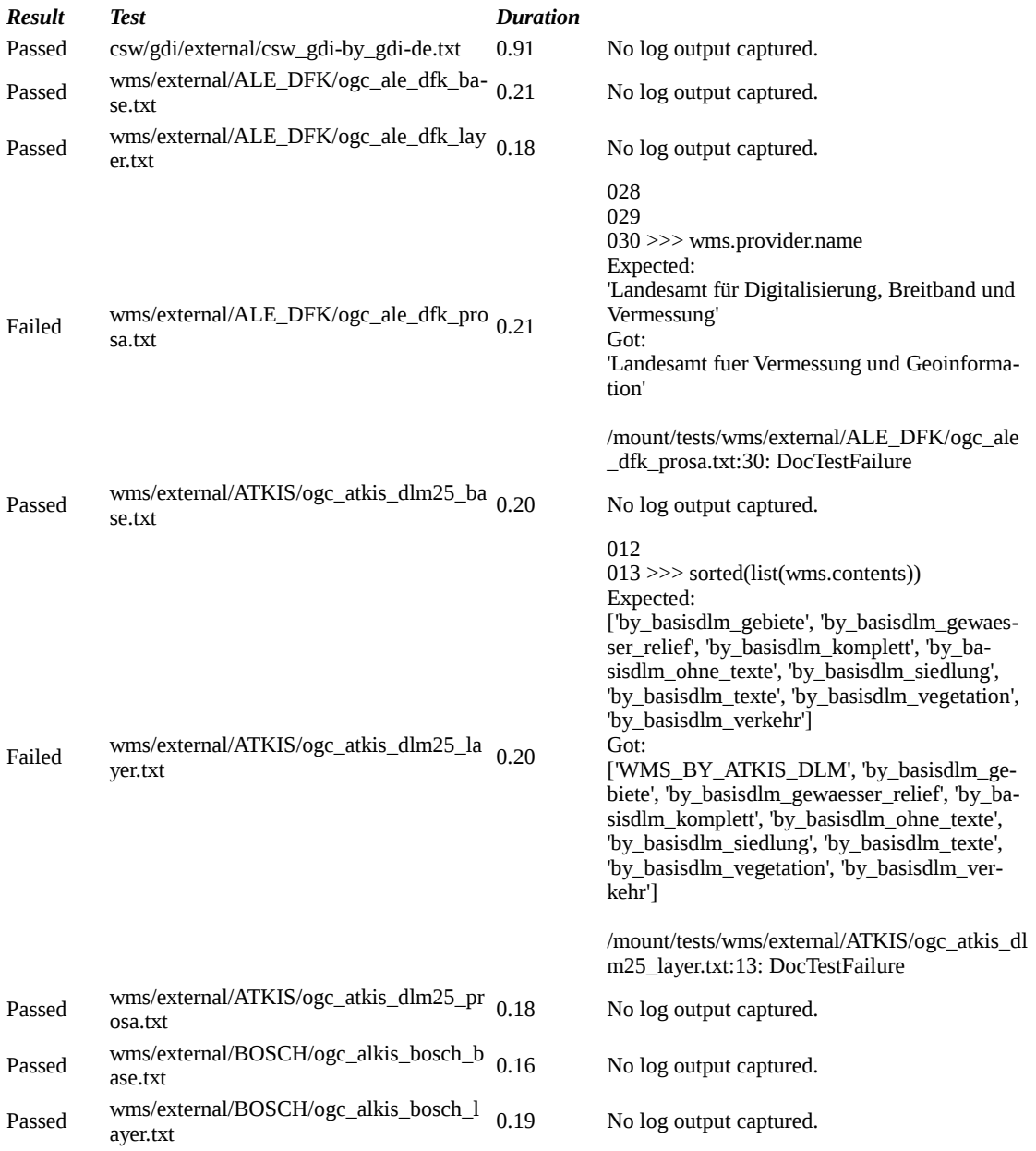

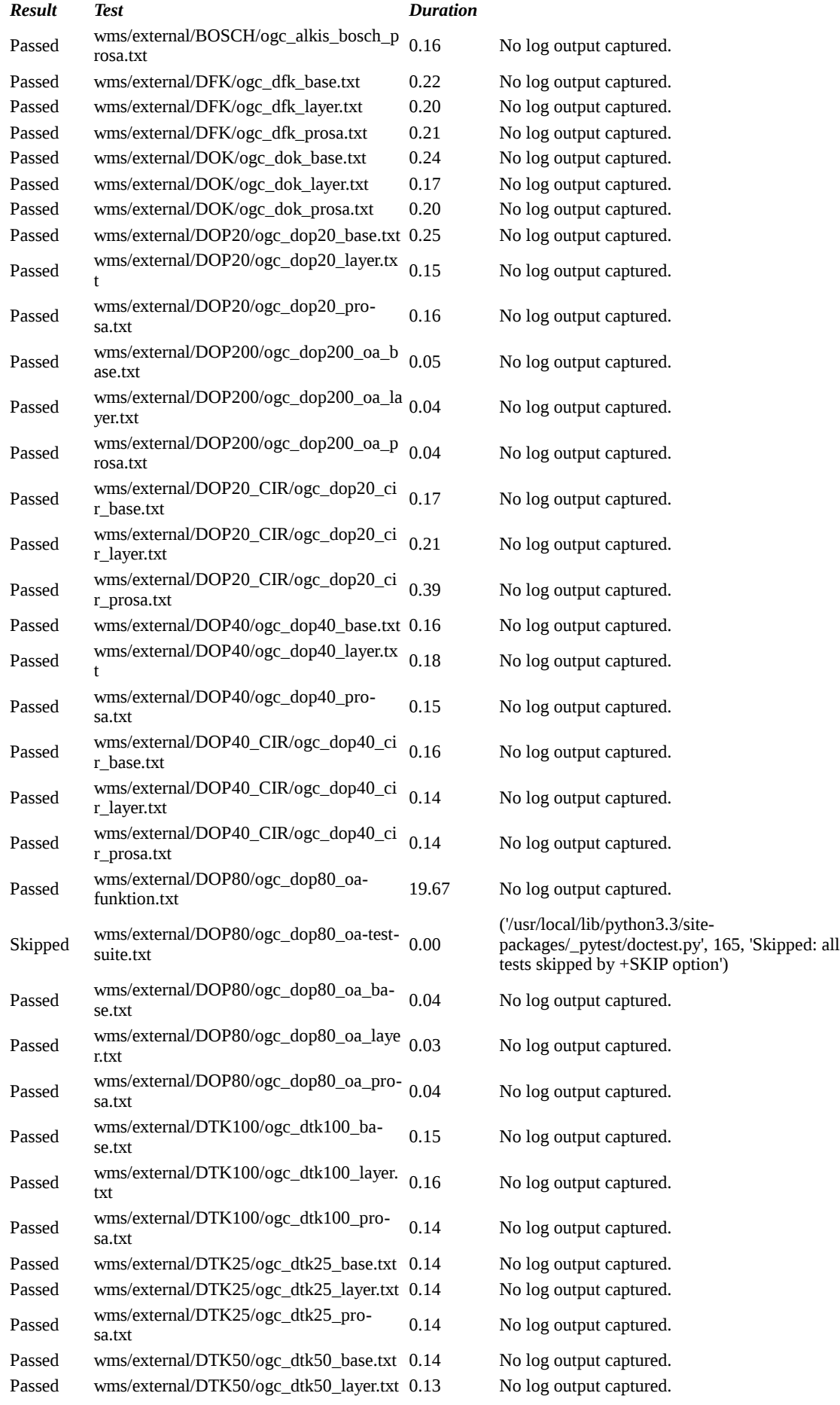

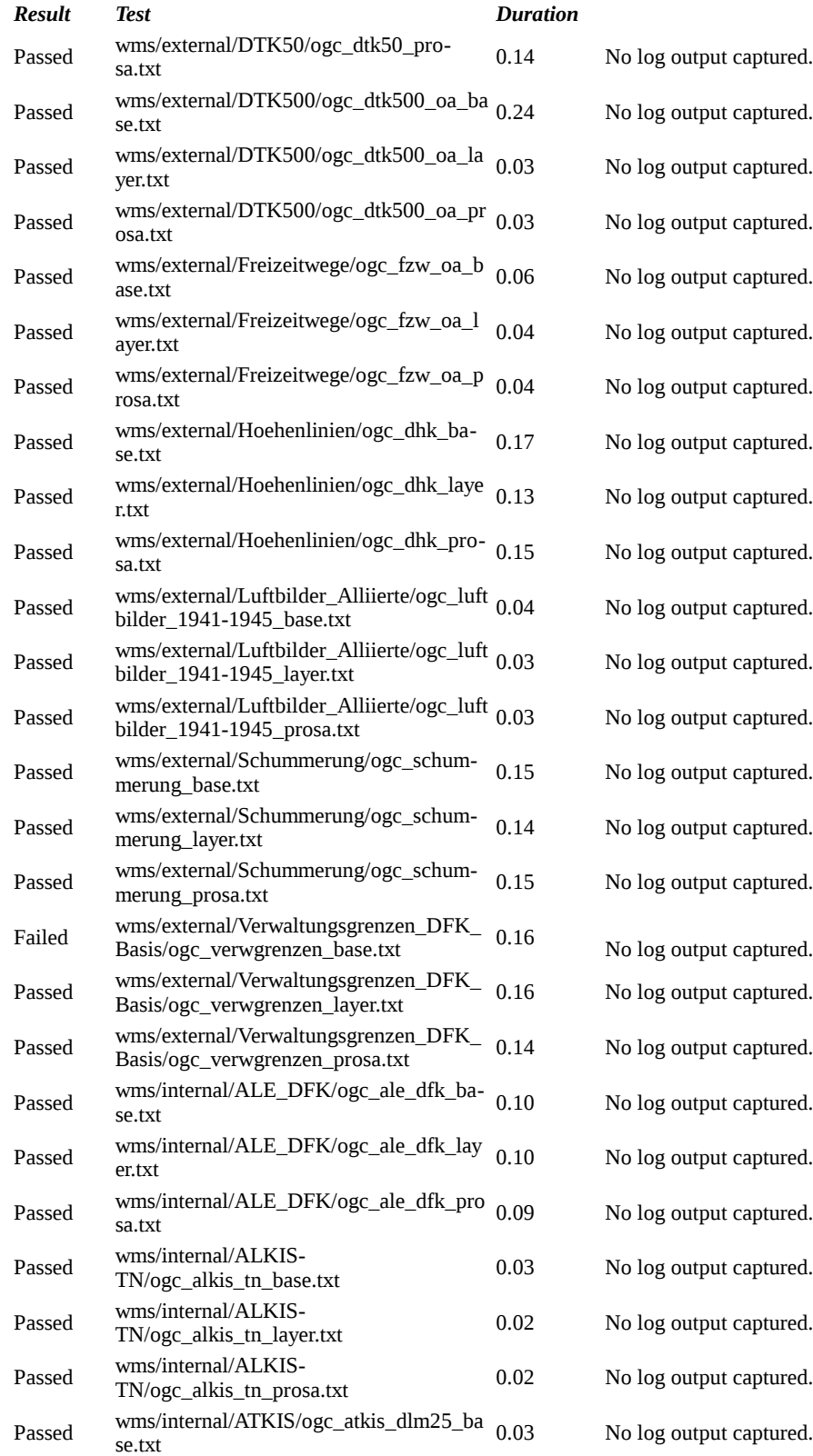

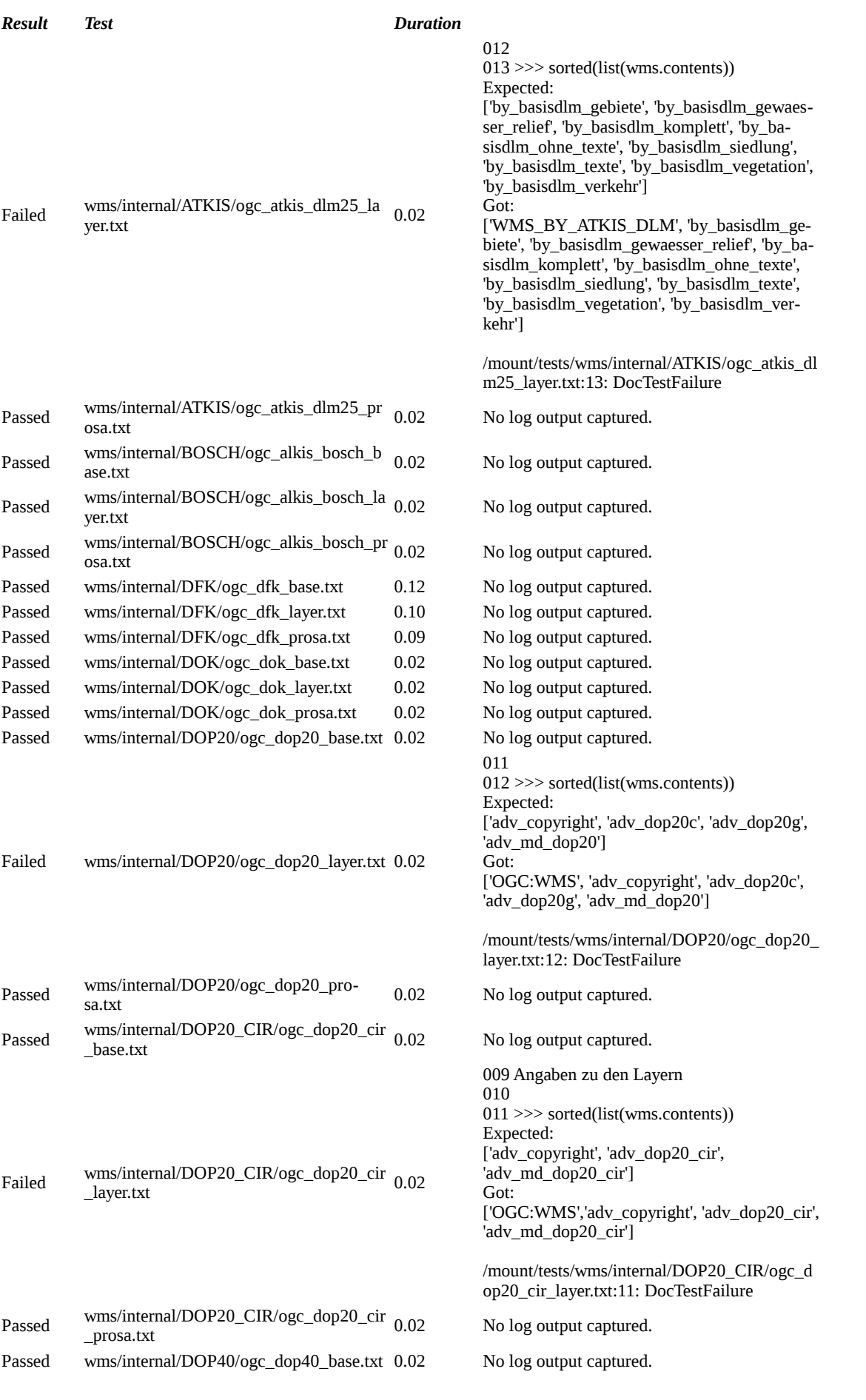

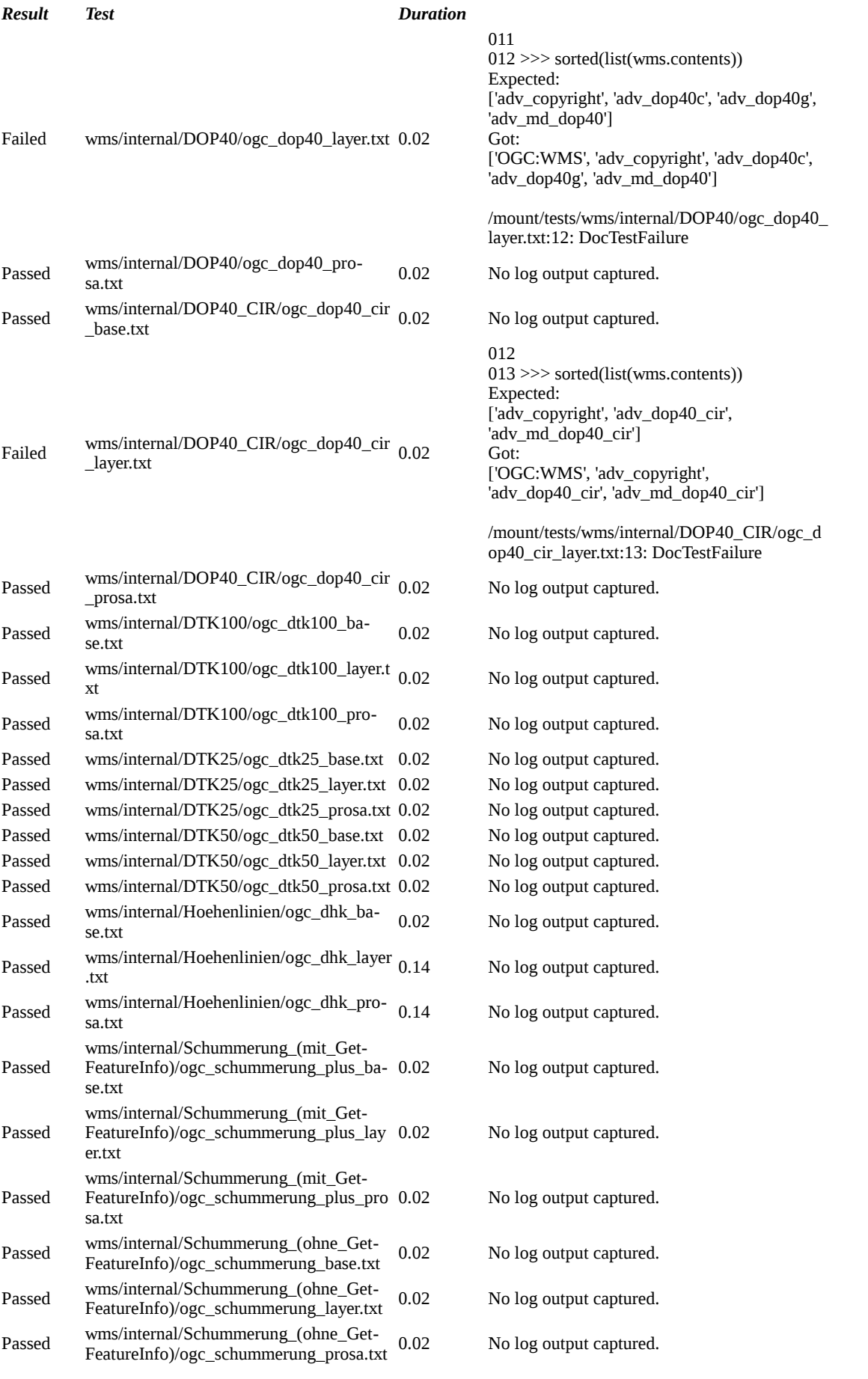

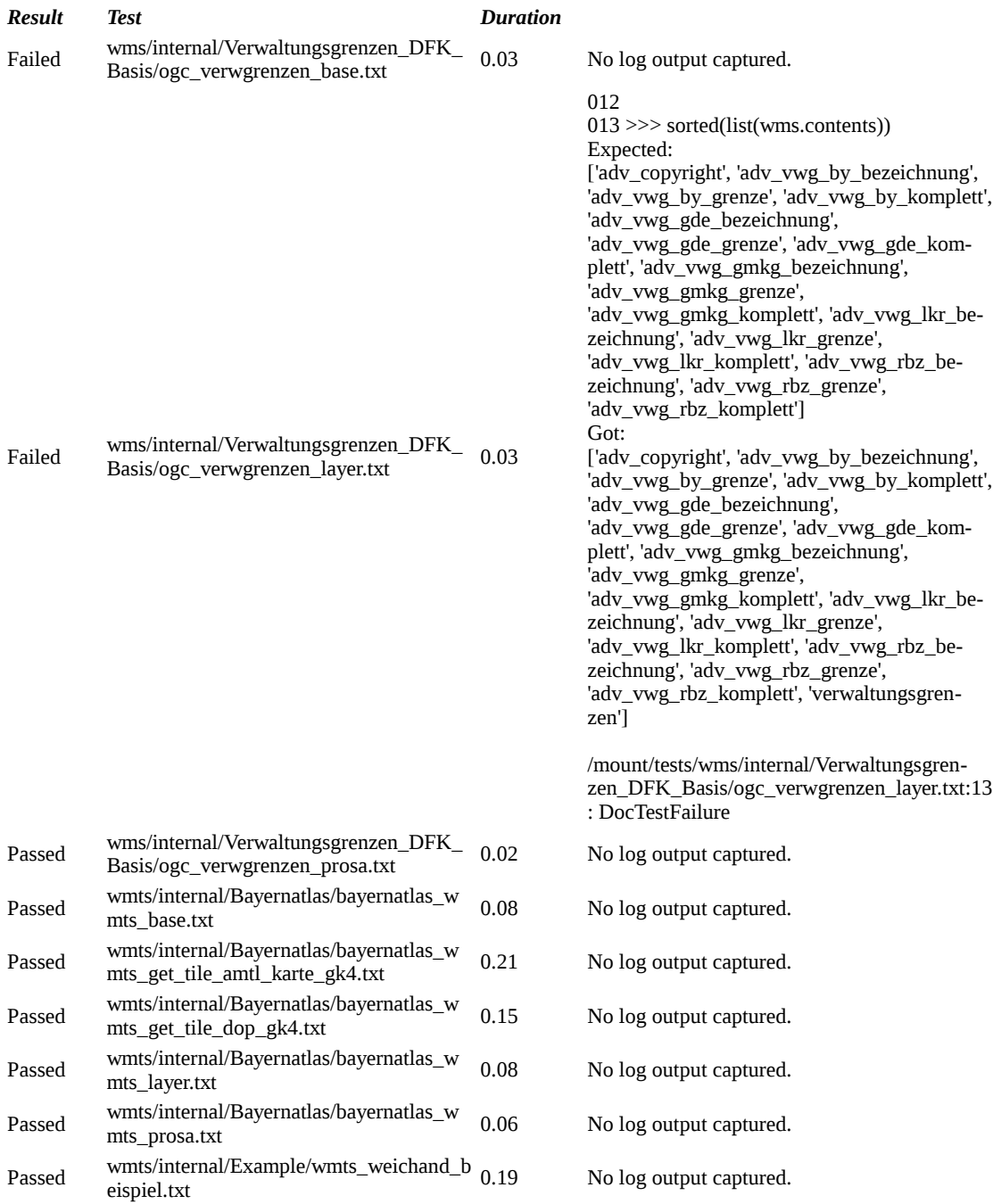

**Anhang H: TileMatrix 4 für das GK4-Koordinateneferenzsystem des BayernAtlas WMTS**

```
-<TileMatrix>
   <ows:Title>Zoom Level 4 (256 m/pixel)</ows:Title>
   <ows:Identifier>4</ows:Identifier>
   <ScaleDenominator>914285.71</ScaleDenominator>
   <TopLeftCorner>5924288 3925712</TopLeftCorner>
   <TileWidth>256</TileWidth>
   <TileHeight>256</TileHeight>
   <MatrixWidth>16</MatrixWidth>
   <MatrixHeight>16</MatrixHeight>
 </TileMatrix>
```
# **Anhang I: Vetriebskonzept BayerAtlas-WMTS DOP Layer: Zoomstufen**

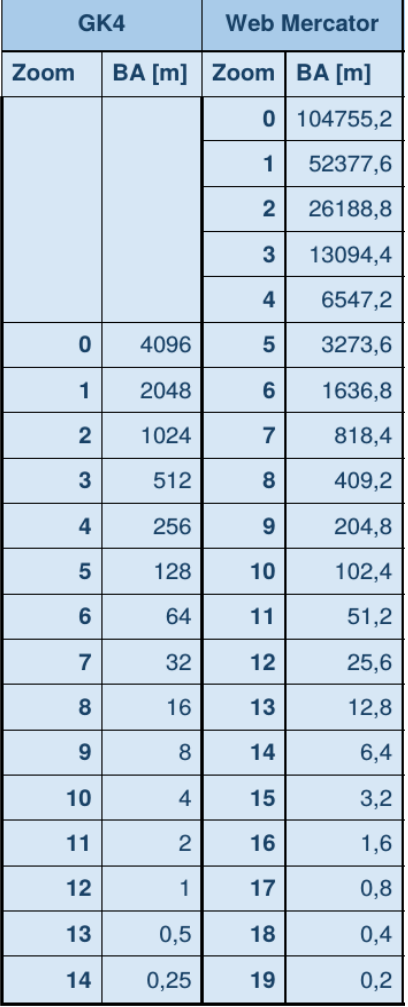

## **Anhang J: Programmcode zum testen von GetFeatureInfo und GetMap**

```
__author__ = 'weich_ju'
__author__ = 'muell_ch'
import logging
import sys
owslib_log = logging.getLogger('owslib')
owslib_log.setLevel(logging.DEBUG)
logging.basicConfig(stream=sys.stdout, level=logging.ERROR)
from owslib.wms import WebMapService
from owslib.wms import ServiceException
from pyproj import Proj, transform
from io import BytesIO
from PIL import Image
# Transformation der BoundingBox über pyproj
def transform_bbox(s_srs, t_srs, bbox):
     s_prj = Proj(init=s_srs)
     t_prj = Proj(init=t_srs)
    s u\lambda = b\lambda[0]s uly = bbox[1] t_ulx, t_uly = transform(s_prj,t_prj ,s_ulx, s_uly)
    s orx = bbox[2]s ory = bbox[3] t_orx, t_ory = transform(s_prj,t_prj ,s_orx, s_ory)
    return (t ulx, t uly, t orx, t ory)
# Test in allen Kombinationen (alle Layer, alle Formate, alle 
Koordinatenreferenzsysteme - GetMap + GetFeatureInfo)
def run_test(url):
    wms<sup>-</sup>= WebMapService(url,version='1.1.1', username=' capasword='
      46-geo')
     for operation in wms.operations:
         default_srs = 'EPSG:31468'
         bbox = (4500000,5500000,4500500,5500500)
         size = (500, 500)
         for format in operation.formatOptions:
                 for layer in wms.contents:
                     for srs in wms[layer].crsOptions:
                         t_bbox = None
                        if not srs == default_srs:
                             t_bbox = transform_bbox(default_srs, srs, bbox)
                         else:
                            t bbox = bbox if operation.name == 'GetMap':
 try:
                                 response = wms.getmap(layers=[layer], srs=srs, 
bbox=t_bbox, size=size, format=format)
                                 for pil_format in ['jpg', 'jpeg', 'png', 'tif']:
                                     if pil_format in format:
 img =
      Image.open(BytesIO(response.read()))
                             except ServiceException as e:
```

```
 print(e.message)
                          if operation.name == 'GetFeatureInfo':
                              if wms[layer].queryable:
                                  try:
                                      img_format= 
wms.getOperationByName('GetMap').formatOptions[0]
                                      response = 
wms.getfeatureinfo(layers=[layer], srs=srs, bbox=t bbox, size=size,
format=img_format, info_format=format, xy=(250,250))
                                  except ServiceException as e:
                                      print(e.message)
```
**if** \_\_name\_\_ **== "\_\_main\_\_":** run\_test(**'http://www.geodaten.bayern.de/ogc/ogc\_dop80\_oa.cgi'**)

# **VII. Erklärung**

Erklärung gemäß § 15 Abs. 5 APO in Zusammenhang mit § 35 Abs. 7 RaPO

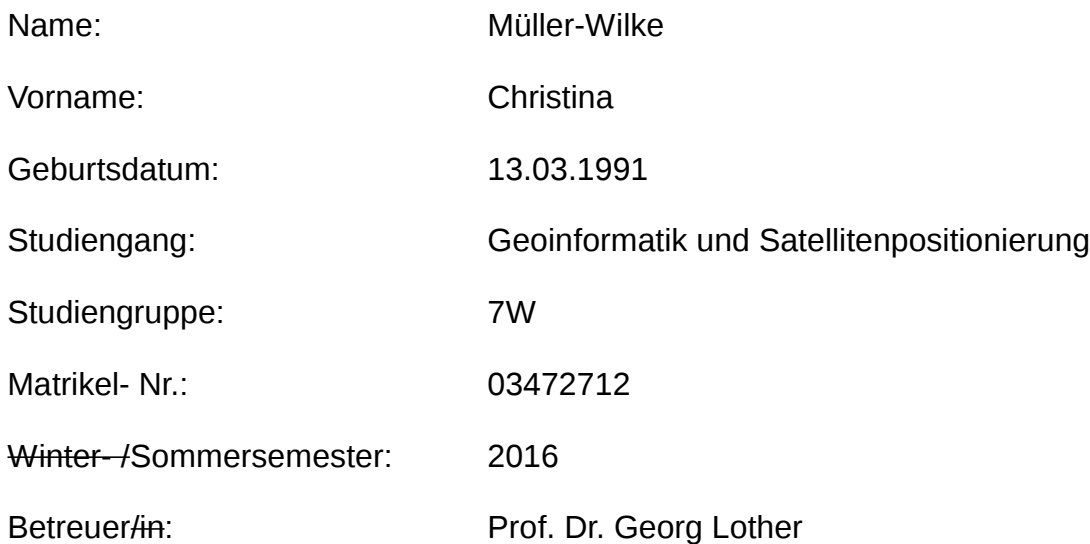

Hiermit erkläre ich, dass ich die Bachelorarbeit selbständig verfasst, noch nicht anderweitig für Prüfungszwecke vorgelegt, keine anderen als die angegebenen Quellen oder Hilfsmittel benützt, sowie wörtliche und sinngemäße Zitate als solche gekennzeichnet habe.

Krailling,

Ort, den Datum des Abgabetermins Unterschrift